# **Iguana – Parameter beheer**

# **1 Inleiding**

De CMS parameters bepalen het grootste deel van de Iguana front-end interface hoewel een deel van de parameters voor het zoeken en gebruikersactiviteiten zijn zichtbaar in het CMS maar gesynchroniseerd / opgeslagen in de WebOpac Preferences voor het WebOpac profiel gedefinieerd voor het Iguana site profiel.

Om te bepalen welk WebOpac profiel is gekoppeld aan een Iguana site profiel, activeert u de Geavanceerde parameters voor het Iguana site profiel zodat u het bijbehorende WebOpac profiel kunt zien.

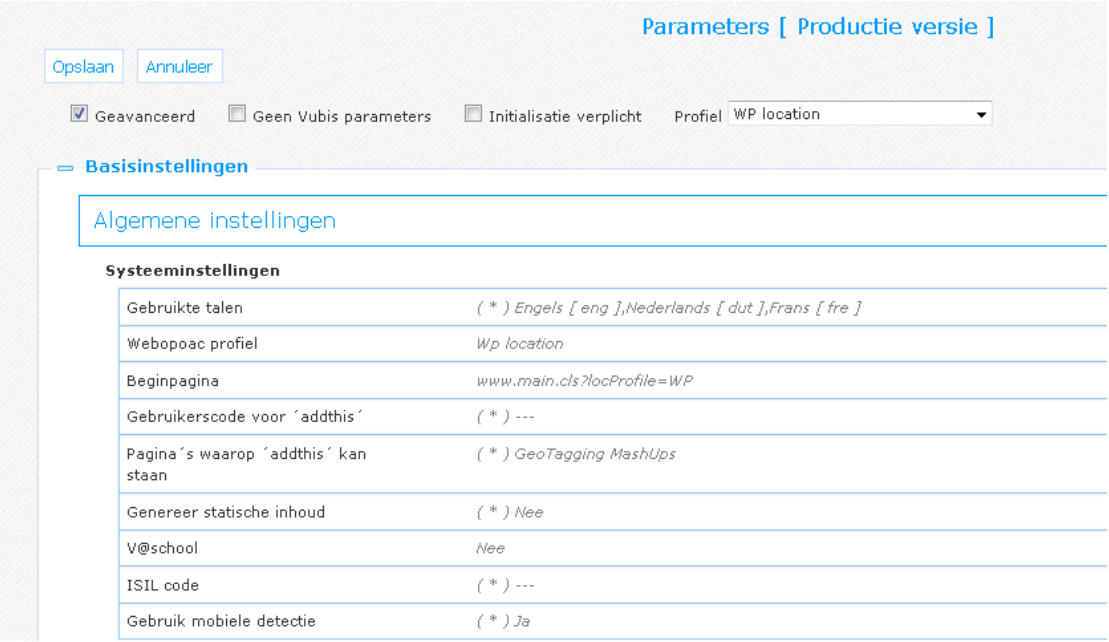

#### **NB**

De WebOpac profielen behorend bij een Iguana profiel zijn niet zichtbaar met het standaard aanroepen van de WebOpac Preferences. Een bij Iguana behorend profiel is niet standaard beschikbaar bij het kopiëren van bibliotheekparameters naar andere profielen. Voor het bekijken van een WebOpac profiel behorend bij een Iguana profiel binnen de WebOpac Preferences, moet het attribuut Profile=*IguanaProfileID* gebruikt worden bij het aanroepen van de Preferences, bijv.:

http://yourserver/webopac/Preferences.csp?Profile=Iguana

De CMS parameters hebben 3 belangrijke opties in het CMS:

- 1. Parameter instellingen : voor het instellen van de gemeenschappelijke parameters
- 2. Parameter objecten : complexe parameter objecten die gebruikt kunnen worden in gemeenschappelijke parameters
- 3. Systeem parameters : parameters op systeemniveau die onderhouden moeten worden door Infor

De gemeenschappelijke parameters hebben diverse views:

- Geavanceerd (als dit is aangevinkt worden de geavanceerde parameters ook getoond)
- Geen Vubis parameters (om de parameters specifiek gerelateerd aan de Vubis applicatie te verbergen)
- Initialisatie verplicht (als dit is aangevinkt worden alleen de verplichte parameters getoond)
- Profiel (kies optioneel een profiel om alleen parameters voor een specifiek profiel of locatie profiel te tonen)

### **Let op**

De volgende parametergroepen en hun parameters zijn gekoppeld aan het corresponderende WebOpac profiel:

- Zoeken -> Titelscherm -> Te tonen velden voor exemplaardetails
- Zoeken -> Titelscherm -> Locaties voor welke exemplaren getoond moeten worden
- Zoeken -> Titelscherm -> Toon geen plaatskenmerken zonder exemplaren (overige)
- Zoeken -> Titelscherm -> Toon geen plaatskenmerken zonder exemplaren (monografieën)
- Zoeken -> Zoekresultaten -> Toon plaatskenmerken voor locaties
- Zoeken -> Algemene parameters -> Negeer restrictie voor zichtbaarheid
- Zoeken -> Wie dit leent… (alle parameters)
- Zoeken -> Facetten (all parameters)
- Zoeken -> Waardering en Mening (alle parameters)

Gebruikersactiviteiten -> In- en uitloggen -> Maximum aantal mislukte login pogingen

Na het selecteren van de Parameters optie in het navigatie menu, verschijnen de menu opties:

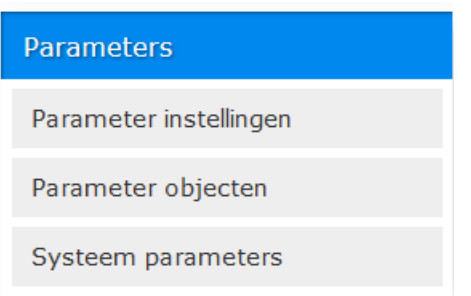

# **2 Parameter instellingen**

Wanneer u deze optie hebt geklikt, wordt er een overzichtsscherm getoond:

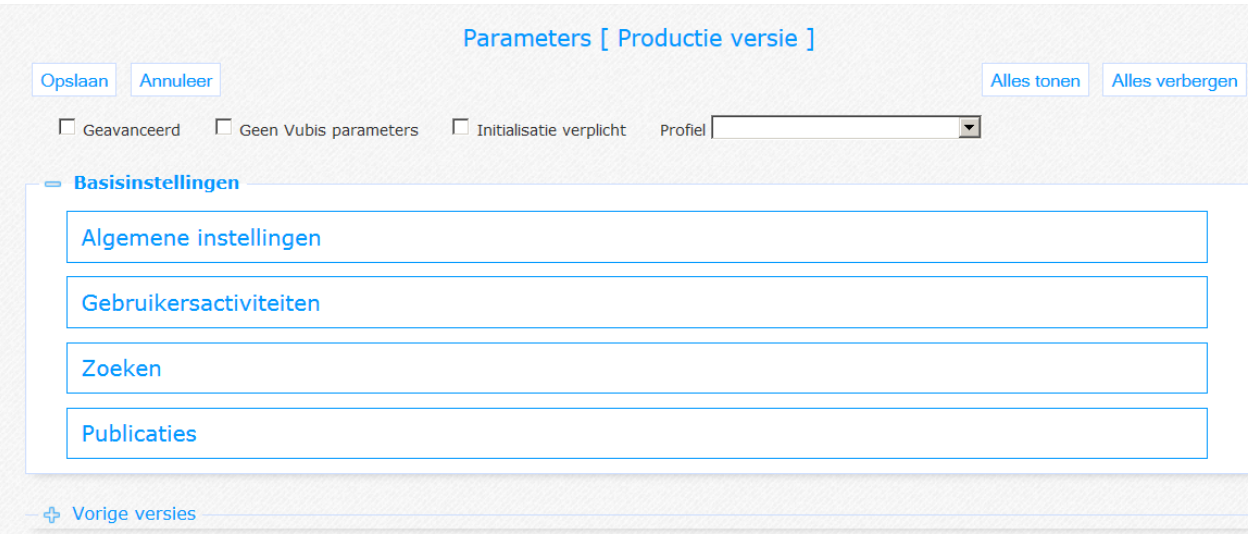

Wanneer u de optie Geavanceerd aanvinkt, zullen er meer secties zijn:

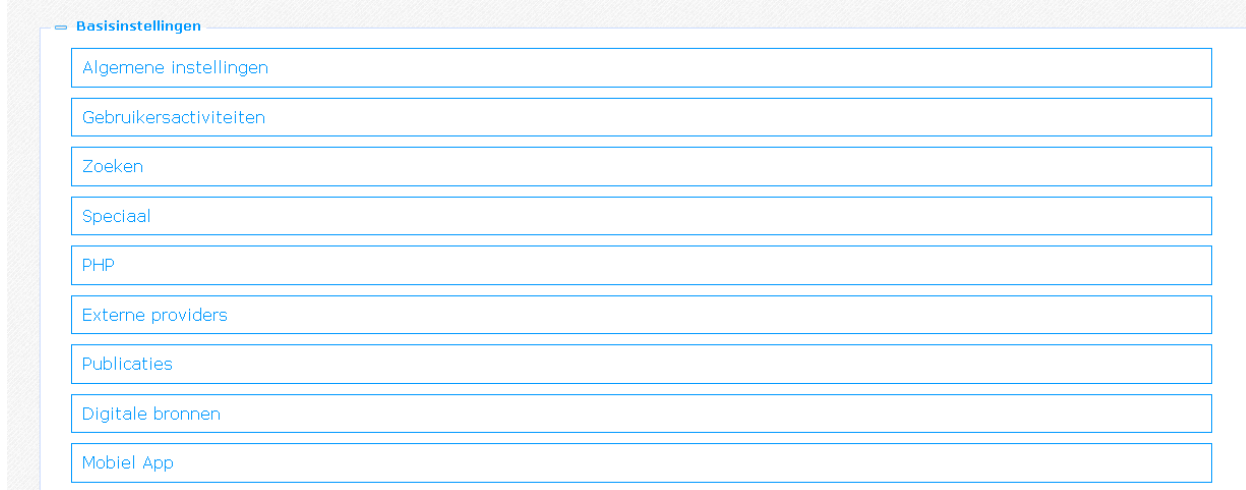

De algemene opties op pagina"s in deze sectie worden beschreven in het hoofdstuk *Opties op de instanties overzichtspagina* van het ["Beheer algemene workflow"](DocHelp%5eIguana%5e02_ManagementCommonWorkflow%5edut.htm) document.

# **2.1 Algemene instellingen**

In deze sectie worden parameters met betrekking tot systeem-, opslag-, e-mail, bereikbaarheid en statistieken gedefinieerd.

Het bestaat uit de volgende subsecties:

Algemene instellingen

**Systeeminstellingen** 

**Opslag** 

**Email parameters** 

Wanneer u de optie Geavanceerd aanvinkt, zullen er meer subsecties zijn:

### Algemene instellingen

Systeeminstellingen

Opslag

**Toegankelijkheid** 

**Email parameters** 

**Statistieken** 

In dit geval zijn er ook meer parameters voor de opties Systeeminstellingen en opslag. Deze worden hierna afzonderlijk vermeld.

## **2.1.1 Systeeminstellingen**

Deze bevat algemene definities die voor het systeem als geheel van toepassing zijn.

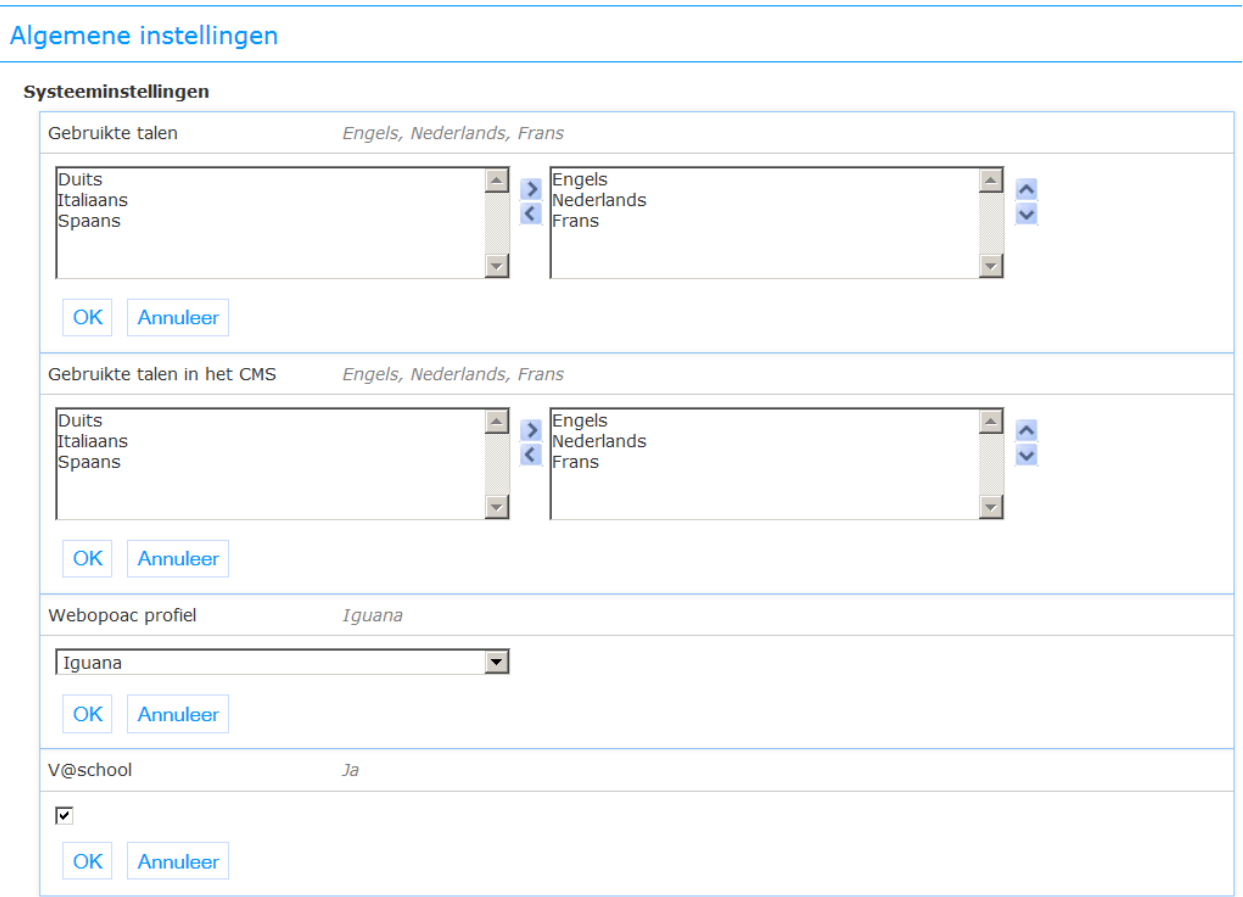

**Gebruikte talen**: Een door komma's gescheiden lijst van de interface talen beschikbaar voor Iguana. De eerste zal worden gebruikt als de standaardtaal.

Voorbeeld: Frans, Engels

**Gebruikte talen in het CMS**: Een door komma's gescheiden lijst van de interface talen beschikbaar voor gebruik in taalafhankelijke velden in het Iguana CMS.

Voorbeeld: Frans, Engels, Nederlands

**Webopac profiel**: Profiel in de WebOpac dat wordt gebruikt voor een aantal zoek en gebruikersactiviteiten parameters.

**V@school**: Als dit is aangevinkt, wordt V@school ondersteund (voor Nederlandse bibliotheken).

### **Licentie informatie**

V@school géén standaardonderdeel van Iguana. Het vereist een specifieke licentie en moet apart worden geïnstalleerd en geactiveerd. Neem a.u.b. contact op met uw account manager voor informatie over kosten en installatie.

### **Geavanceerde parameters**

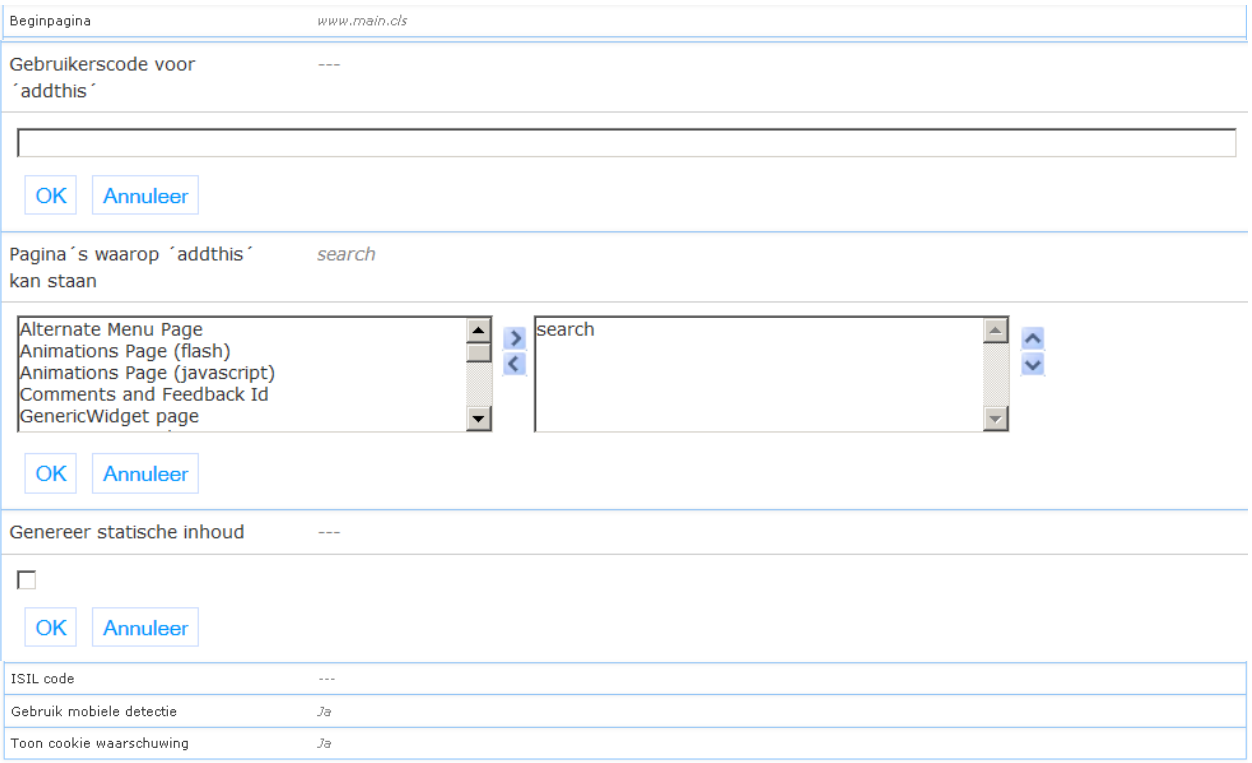

**Beginpagina**: Te gebruiken URL voor display van de homepage.

**Gebruikerscode voor 'addthis'**: AddThis gebruikerscode wanneer de bibliotheek een AddThis account heeft voor aanpassen van de AddThis display.

**Pagina's waarop 'addthis' kan staan**: Keuze van pagina's waarvoor de 'addthis' functionaliteit gebruikt kan worden.

**Genereer statische inhoud**: Als dit is aangevinkt, wordt statische inhoud gegenereerd t.b.v. het sneller laden van pagina's.

**ISIL code**: Bibliotheek identificatiecode voor Nederlandse bibliotheken (alleen Nederland).

**Gebruik mobiele detectie**: Als dit is aangevinkt, controleert Iguana of het wordt aangeroepen vanaf een mobiel apparaat of niet.

**Toon cookie waarschuwing**: U kunt een bericht op de site tonen dat er gebruik gemaakt wordt/kan worden van cookies. Deze parameter maakt het tonen van een dergelijk bericht mogelijk en biedt de mogelijkheid om het resultaat in de browsersessie op te slaan (en indien nodig/mogelijk, als een cookie, zodat het niet bij volgende sessie opnieuw wordt getoond).

## **2.1.2 Opslag**

Dit bepaalt de opslaglocatie van bepaalde generieke elementen.

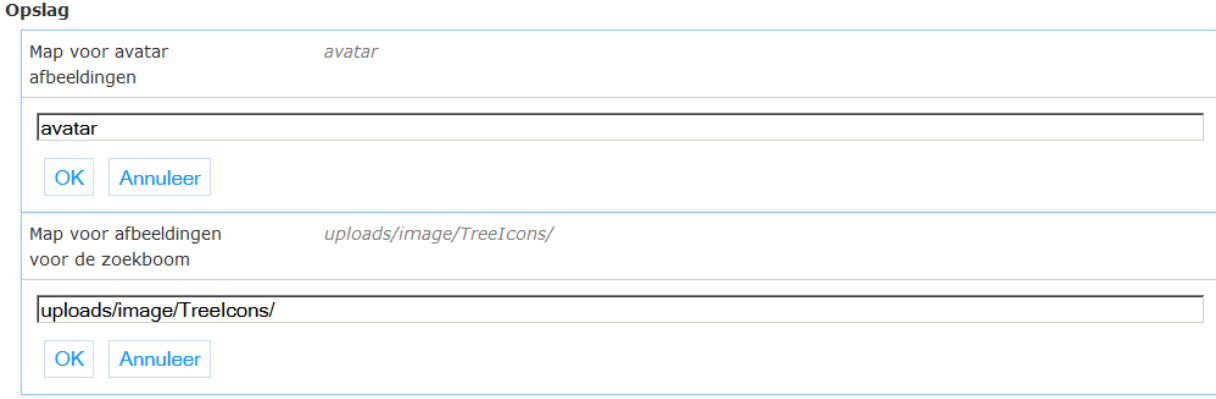

**Map voor avatar afbeeldingen**: Directory waar avatar afbeeldingen worden opgeslagen.

**Map voor afbeeldingen voor de zoekboom**: Directory waar afbeeldingen voor zoekbomen worden opgeslagen.

### **Geavanceerde parameters**

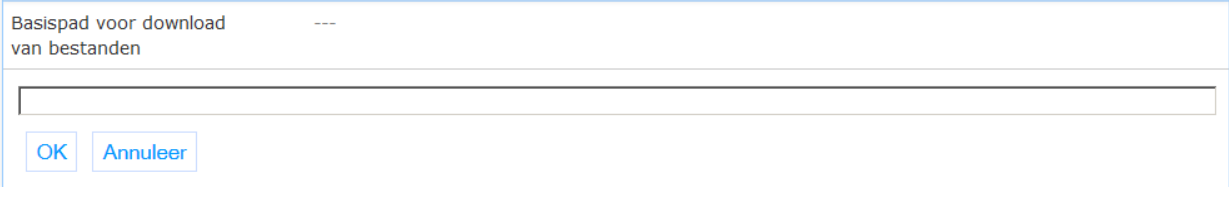

**Basispad voor download van bestanden**: Hoofdmap van waaruit bestanden kunnen worden gedownload (bijvoorbeeld elektronische boeken geleverd door de bibliotheek).

## **2.1.3 Toegankelijkheid**

Een "landmark" is een soort identificatie die je vertelt in wat voor soort sectie je je bevindt, zoals "hoofd", "navigatie", "zoeken" enz.(dit is een definitieve lijst van vooraf gedefinieerde waarden). Het helpt screen readers en andere tools om door de pagina te navigeren.

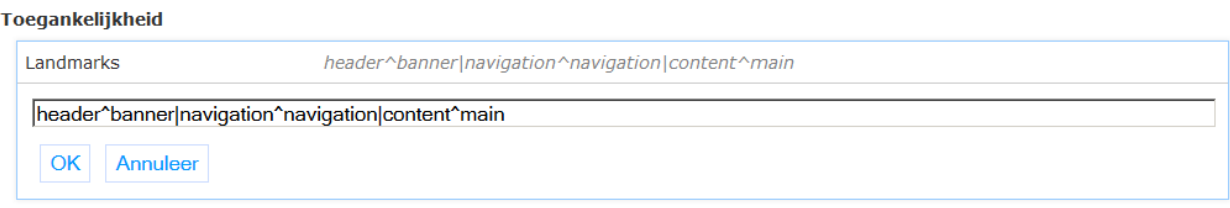

**Landmarks**: Kan gebruikt worden om een "landmark" (rol) toe te wijzen aan specifieke delen van een pagina.

Het formaat is: section^landmark[|section^landmark[...]]

## **2.1.4 E-mail parameters**

Dit bevat de parameters voor e-mailverkeer met gebruikers.

#### **Email parameters**

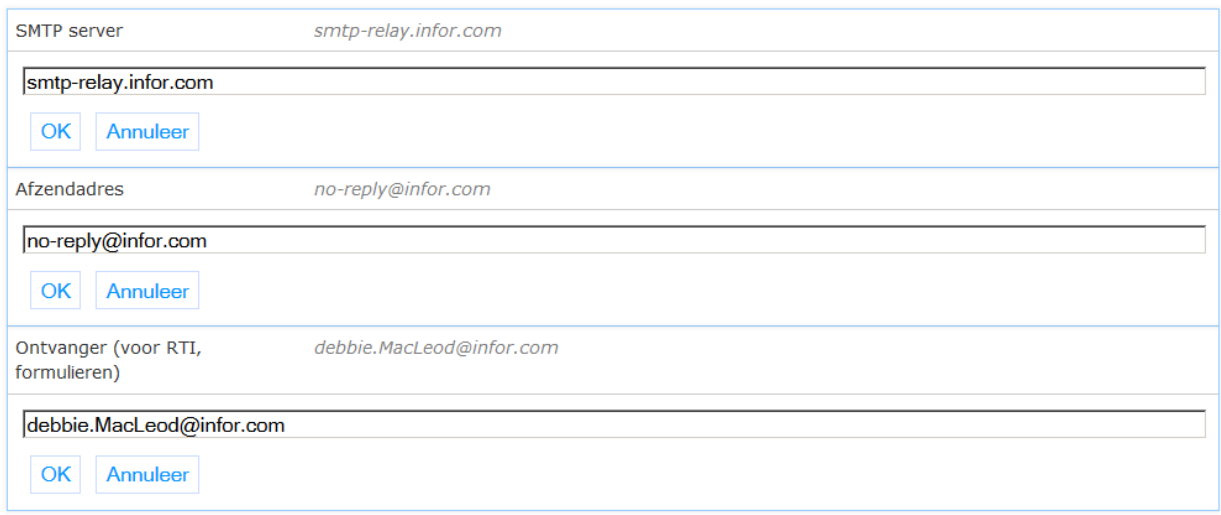

**SMTP server**: De SMTP server die moet worden gebruikt voor het verzenden van e-mail.

**Afzendadres**: Het afzenderadres dat moet worden opgenomen in de verzonden e-mails.

**Ontvanger**: Het adres van de ontvanger dat moet worden opgenomen in de verzonden emails.

### **Geavanceerde parameters**

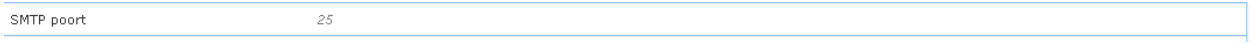

SMTP authenticatie gebruikersnaam  $\ddotsc$ SMTP authenticatie wachtwoord  $\ddotsc$ 

**SMTP poort**: De te gebruiken SMTP poort voor verzenden van email (default is 80).

**SMTP authenticatie gebruikersnaam**: Gebruikersnaam indien SMTP inloggen vereist.

**SMTP authenticatie wachtwoord**: Wachtwoord indien SMTP inloggen vereist.

### **2.1.5 Statistieken**

Dit gedeelte bepaalt het pakket dat wordt gebruikt om statistieken te genereren over het gebruik van de Iguana website.

Statistieken

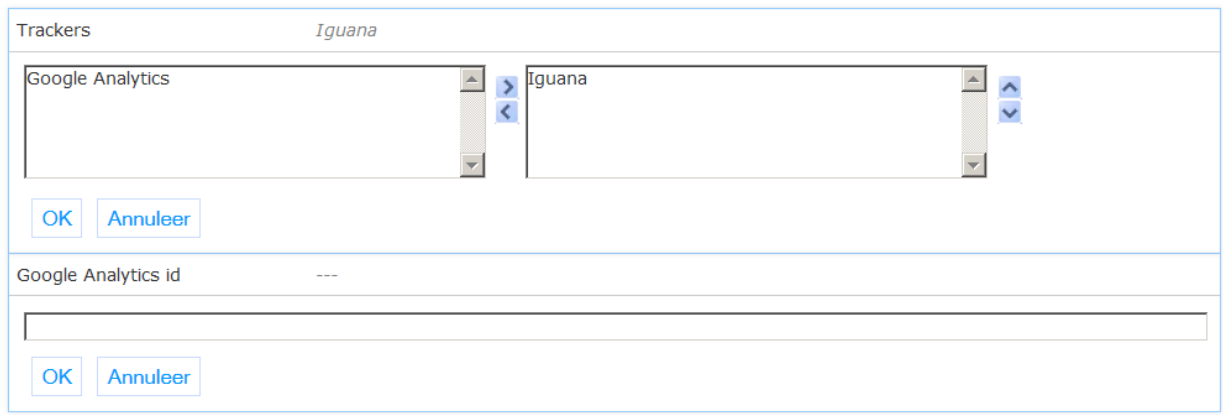

**Trackers**: Welke statistieken tracker(s) kunnen worden gebruikt door Iguana. Keuzes zijn Iguana (standaard), en Google Analytics.

**Google analytics ID**: Google Analytics-ID te gebruiken als Google Analytics is ingesteld als (een) tracker.

# **2.2 Gebruikersactiviteiten**

In deze sectie worden parameters gedefinieerd met betrekking tot de verschillende gebruikersactiviteiten in het Iguana front-end.

Het bestaat uit de volgende subsecties:

### Gebruikersactiviteiten

Algemene instellingen

In- en uitloggen

Huidige uitleningen

**Lenen loont** 

Uitleengeschiedenis

Reserveringen

Uitstaande betalingen

**Betaalgeschiedenis** 

Deposito's

Interesses

Inschrijving

Persoonlijke gegevens

# **2.2.1 Algemene instellingen**

In deze sectie worden de opties bepaald die worden aangeboden in gebruikersactiviteiten evenals een aantal defaults.

#### Algemene instellingen

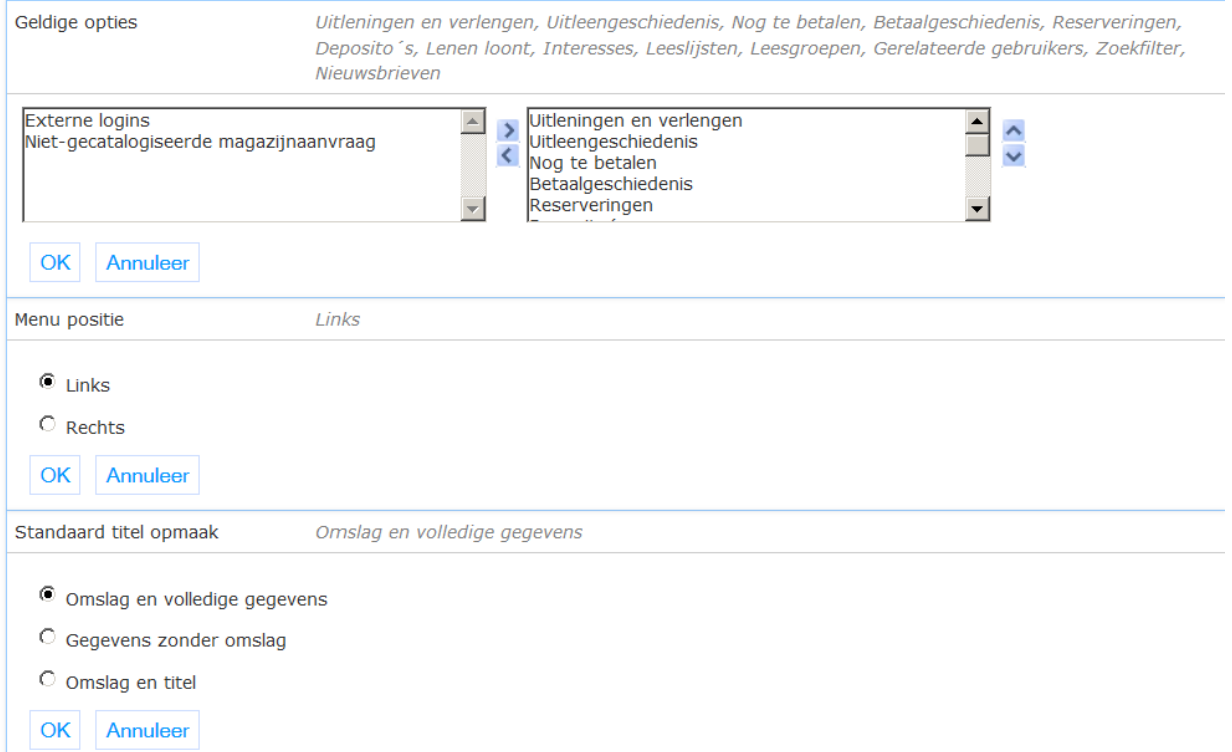

**Geldige opties**: Keuze van geldige opties binnen gebruikersactiviteiten.

**Menu positie**: Positie van het menu binnen gebruikersactiviteiten opties (links of rechts).

**Standaard titel opmaak**: De default display methode gebruikt voor recordlijsten.

## **2.2.2 In- en uitloggen**

In deze sectie wordt bepaald hoe gebruikers van de Iguana site kunnen in- en uitloggen.

#### In- en uitloggen

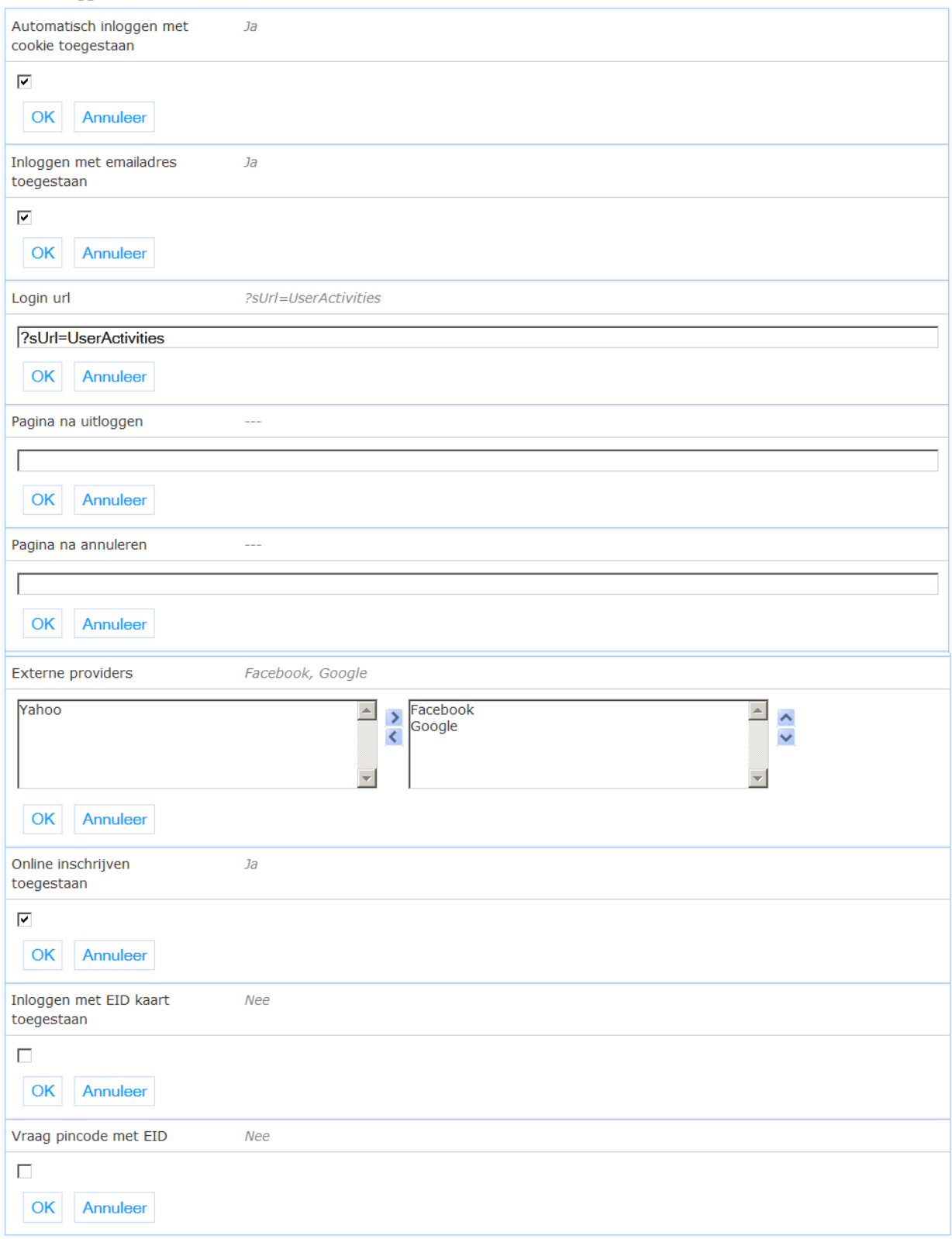

**Automatisch inloggen met cookie toegestaan**: Als dit is aangevinkt, is de mogelijkheid om de inloggegevens in een cookie op te slaan beschikbaar.

**Inloggen met e-mail adres toegestaan**: Als dit is aangevinkt, kunnen gebruikers hun emailadres gebruiken in plaats van een barcode om in te loggen.

**Login url**: De URL die voert naar het inlogvenster voor de gebruiker.

**Pagina na uitloggen**: De URL van de pagina waar de gebruiker naartoe geleid moet worden na afmelding.

**Pagina na annuleren**: De URL van de pagina waar de gebruiker naartoe geleid moet worden na annulering van het inloggen.

**Externe providers**: Selectie van externe providers die in login gegevens kunnen voorzien. Voor Facebook, Facebook app id & Facebook moet "geheim" ook worden ingesteld, en Infor moet het sitedomein koppelen aan de Facebook app op Facebook.

**Online inschrijven toegestaan**: Als dit is aangevinkt, wordt de optie voor online registratie op het aanmeldscherm getoond.

**Inloggen met EID kaart toegestaan**: Als dit is aangevinkt, zal het inlogscherm tevens de EID kaartlezer interface bevatten.

**Vraag pincode met EID**: Als dit is aangevinkt, is pincode validatie nodig voor de EID inloggen.

### **Geavanceerde parameters**

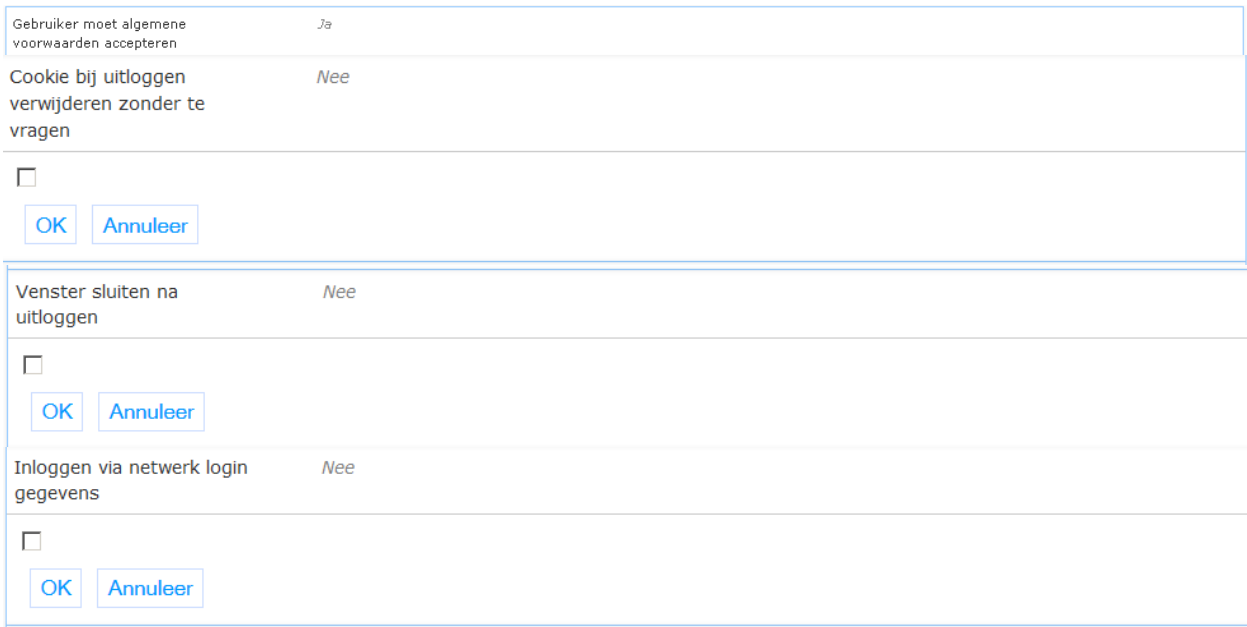

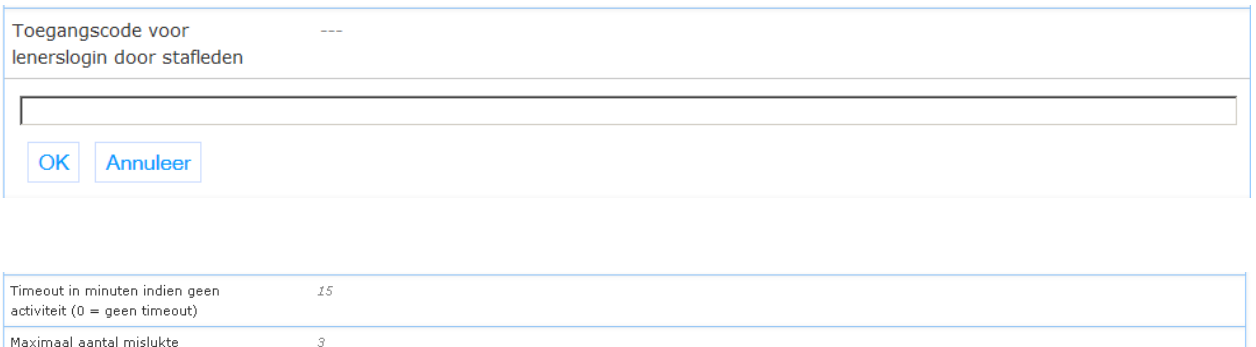

**Gebruiker moet algemene voorwaarden accepteren**: Als dit is aangevinkt, zal een gebruiker die nog niet de voorwaarden heeft geaccepteerd een dialoogvenster te krijgen na het inloggen met de vraag m.b.t. de voorwaarden. Als ze worden geaccepteerd, gaat het loginproces verder, anders wordt dit afgebroken. Na acceptatie van de dialoog, wordt deze niet meer weergegeven voor deze gebruiker.

In geval de voorwaarden veranderen, kan de vlag gereset worden voor alle gebruikers met de url: http://server/iguana/Authentication.Conditions.cls?User=\*&Action=reset

**Cookie bij uitloggen verwijderen zonder te vragen**: Als dit is aangevinkt, moet uitloggen automatisch de login-cookie verwijderen als die bestaat.

**Venster sluiten na uitloggen**: Als dit is aangevinkt, zal Iguana sluiten zodra de gebruiker zich heeft afgemeld (gebruikt in combinatie met andere portals).

**Inloggen via netwerk login gegevens**: Als dit is aangevinkt, wordt het netwerk-ID gebruikt voor de aanmelding indien mogelijk. Dit vereist de beschikbaarheid van de speciale csp pagina /auth/RetrieveUser.csp.

**Toegangscode voor lenerslogin door stafleden**: Dit wachtwoord kan worden gebruikt door bibliotheekmedewerkers om in te loggen met andere lener ID"s. Dit kan worden gekoppeld aan een profiel of locatieprofiel om desgewenst de reikwijdte te beperken

**Timeout in minuten indien geen activiteit**: Time-out in minuten voordat de gebruikerssessie verloopt - daarna wordt de gebruiker uitgelogd en wordt de startpagina getoond. Staat dit op 0 dan betekent het 'geen time-out'. NB: wanneer de browser wordt gesloten zonder dat de gebruiker uitlogt, zal dat de gebruiker nog steeds ingelogd zijn de volgende keer dat de browser wordt gestart. Als het systeem "s nachts herstart wordt, zal de login daarna wel weg zijn.

**Maximum aantal mislukte login pogingen**: Maximum aantal keren dat een gebruiker achtereenvolgens onjuist mag inloggen. Bij de volgende mislukte poging wordt het account geblokkeerd. Een waarde van 0 (default) betekent dat er geen maximum is.

### **2.2.3 Huidige uitleningen**

achtereenvolgende login pogingen

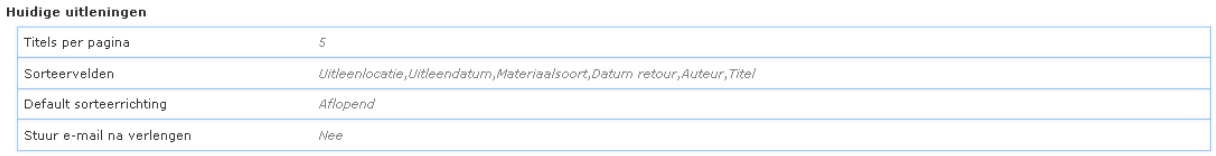

**Titels per pagina**: Maximum aantal titels dat wordt getoond op één pagina.

**Sorteervelden**: Selecteer de velden die worden gebruikt voor het sorteren van de display. Het eerste veld in deze lijst is het default veld voor sortering.

**Default sorteerrichting**: Kies oplopend of aflopend als default sorteerrichting.

**Stuur e-mail na verlengen**: Als dit is aangevinkt, zal een bevestigingse-mail worden verzonden het verlengen van één of meer geleende exemplaren.

### **2.2.4 Lenen loont**

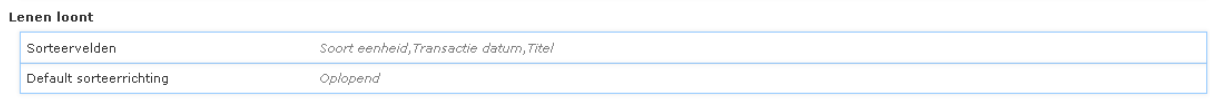

**Sorteervelden**: Selecteer de velden die worden gebruikt voor het sorteren van de display. Het eerste veld in deze lijst is het default veld voor sortering.

**Default sorteerrichting**: Kies oplopend of aflopend als default sorteerrichting.

### **2.2.5 Uitleengeschiedenis**

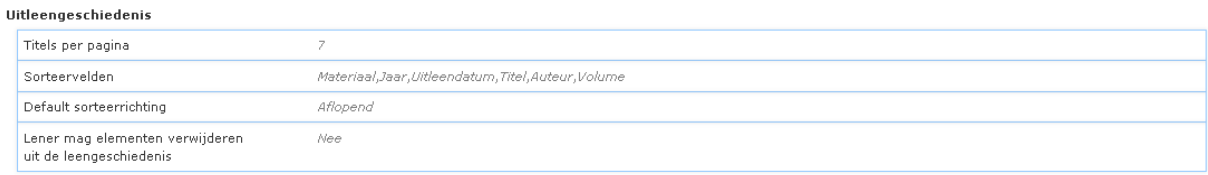

**Titels per pagina**: Maximum aantal titels dat wordt getoond op één pagina.

**Sorteervelden**: Selecteer de velden die worden gebruikt voor het sorteren van de display. Het eerste veld in deze lijst is het default veld voor sortering.

**Default sorteerrichting**: Kies oplopend of aflopend als default sorteerrichting.

**Lener mag elementen verwijderen uit de leengeschiedenis**: Als dit is aangevinkt, kan een gebruiker exemplaren uit zijn / haar uitleengeschiedenis verwijderen.

### **2.2.6 Reserveringen**

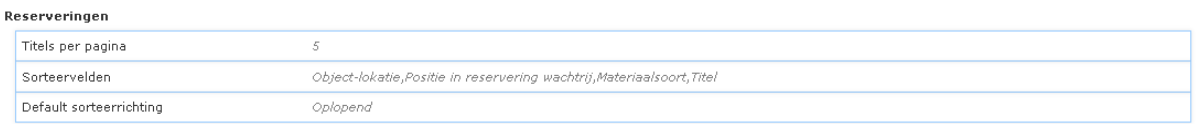

**Titels per pagina**: Maximum aantal titels dat wordt getoond op één pagina.

**Sorteervelden**: Selecteer de velden die worden gebruikt voor het sorteren van de display. Het eerste veld in deze lijst is het default veld voor sortering.

**Default sorteerrichting**: Kies oplopend of aflopend als default sorteerrichting.

### **2.2.7 Uitstaande betalingen**

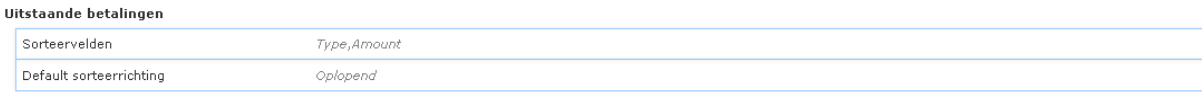

**Sorteervelden**: Selecteer de velden die worden gebruikt voor het sorteren van de display. Het eerste veld in deze lijst is het default veld voor sortering.

**Default sorteerrichting**: Kies oplopend of aflopend als default sorteerrichting.

### **Geavanceerde parameters**

Online betalen toestaan  $j_{\tilde{\sigma}}$ 

**Online betalen toestaan**: Als dit op Ja staat, zijn online betalingen toegestaan – zoals bepaald door instellingen voor online betalen in de V-smart applicatie.

### **2.2.8 Betaalgeschiedenis**

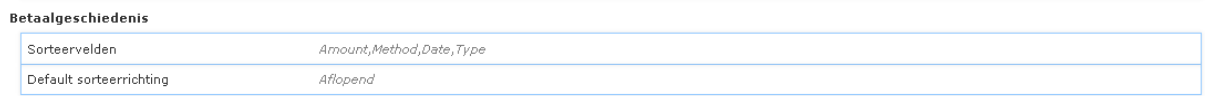

**Sorteervelden**: Selecteer de velden die worden gebruikt voor het sorteren van de display. Het eerste veld in deze lijst is het default veld voor sortering.

**Default sorteerrichting**: Kies oplopend of aflopend als default sorteerrichting.

## **2.2.9 Deposito's**

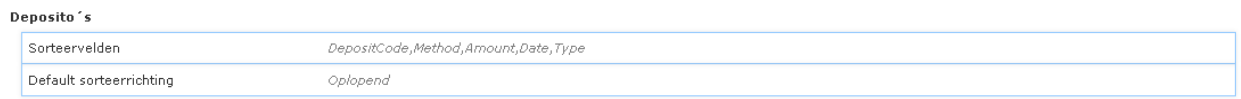

**Sorteervelden**: Selecteer de velden die worden gebruikt voor het sorteren van de display. Het eerste veld in deze lijst is het default veld voor sortering.

**Default sorteerrichting**: Kies oplopend of aflopend als default sorteerrichting.

### **2.2.10 Interesses**

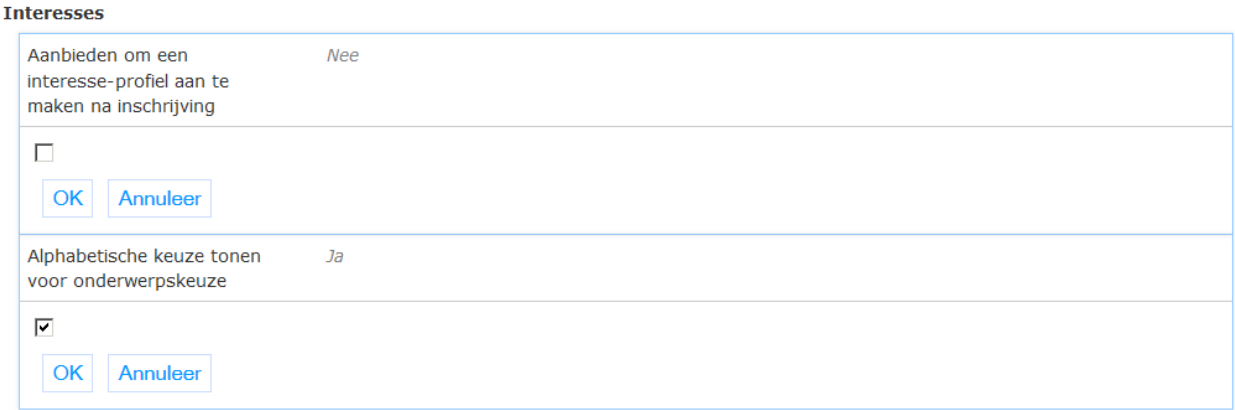

**Aanbieden om een interesse-profiel aan te maken na inschrijving**: Als dit is aangevinkt, kan automatisch een gebruikers interesseprofiel worden aangemaakt op basis van de uitleengeschiedenis van de gebruiker – bevestiging door de gebruiker zal worden gevraagd.

**Alfabetische keuze tonen voor onderwerpskeuze**: Als dit is aangevinkt, zorgt een lijst met de letters van het alfabet voor een snelle selectie van onderwerpen die beginnen met een bepaalde letter (handig wanneer er veel onderwerpen zijn om uit te kiezen).

## **2.2.11 Inschrijving**

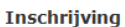

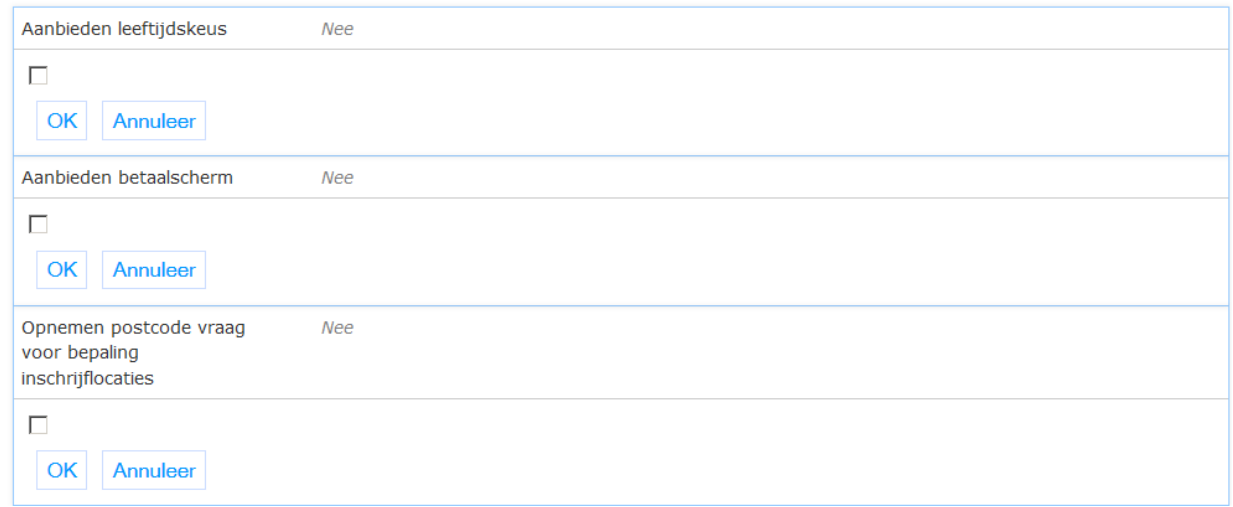

**Aanbieden leeftijdskeus**: Een van de stappen in het selectieproces is de selectie van de lenerscategorie op basis van de leeftijd van de gebruiker (Dit vereist ook set-up aan de kant van de server).

**Aanbieden betaalscherm**: Als dit is aangevinkt, is de eerste stap na het activeren van de registratie online betaling van de contributie (Dit vereist ook set-up aan de kant van de server).

**Opnemen postcode vraag voor bepaling inschrijflocaties**: Als dit is aangevinkt, moet op het scherm van de eerste stap de postcode worden opgegeven, en de thuislocatie keuze zal hierop worden gebaseerd (Dit vereist ook set-up aan de kant van de server).

**Soorten registratie**: Selecteer de te gebruiken registratietypes. Zie het hoofdstuk over Parameter objecten voor meer informatie over het Registratietype object.

**Registratievelden**: Selecteer de te gebruiken registratievelden. Zie het hoofdstuk over Parameter objecten voor meer informatie over het Registratieveld object.

**Registratie locaties**: Selecteer de geldige inschrijflocaties voor registratie.

## **2.2.12 Persoonlijke gegevens**

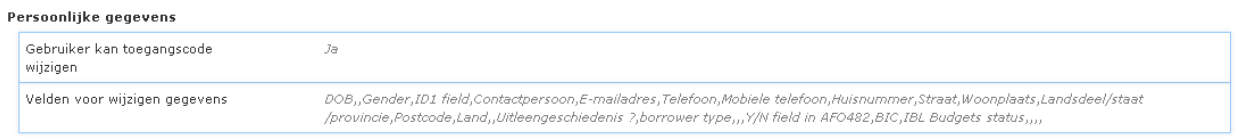

**Gebruiker kan toegangscode wijzigen**: Als dit is aangevinkt, krijgt de gebruiker een link in de sectie persoonsgegevens om zijn / haar wachtwoord te wijzigen.

**Velden voor wijzigen gegevens**: Selecteer de te gebruiken lenersgegevens velden. Zie het hoofdstuk over Parameter objecten voor meer informatie over het Registratieveld object.

Een typische display van de lenersgegevens in het Persoonlijke gegevens gedeelte van Mijn Profiel, zou kunnen zijn:

- Bijnaam voor Iguana, (indien geen bijnaam aanwezig: volledige naam uit AFO 431)
- Adres (gebaseerd op adres display als gedefinieerd in AFO 482 Lener Adres SSP Print Setup)
- E-mail adres uit lenersrecord
- Vervaldatum pas from uit lenersrecord

# **2.3 Zoeken**

Deze sectie bepaalt diverse parameters gerelateerd aan zoeken en zoekresultaat schermen.

Het bestaat uit de volgende subsecties:

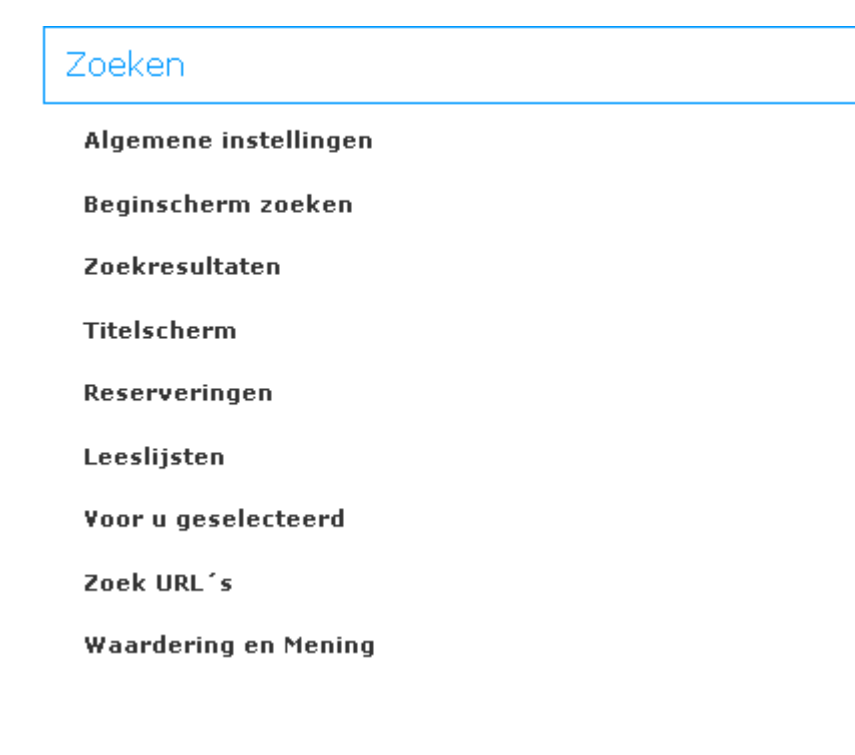

Wanneer u de optie Geavanceerd aanvinkt, zullen er meer subsecties zijn:

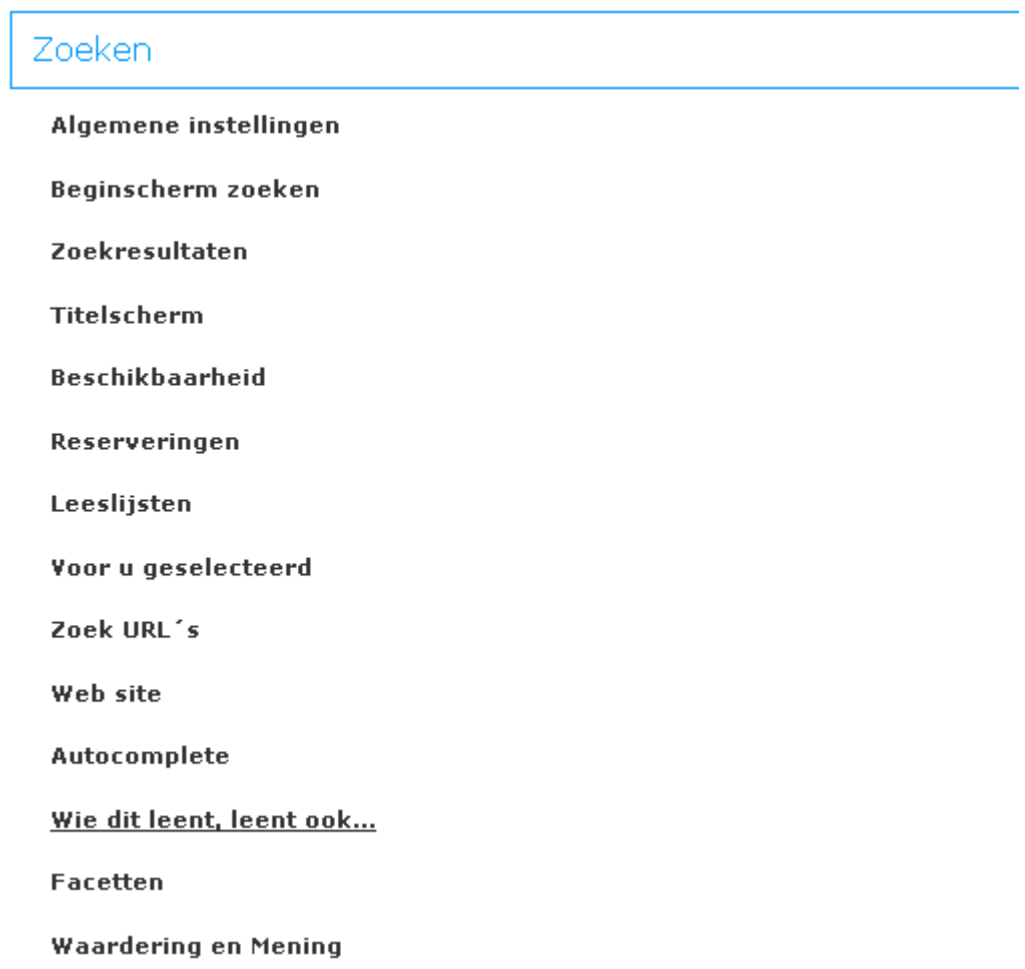

# **2.3.1 Algemene instellingen**

Deze sectie bepaalt de diverse widgets die worden aangeboden voor zoeken en zoekresultaat display.

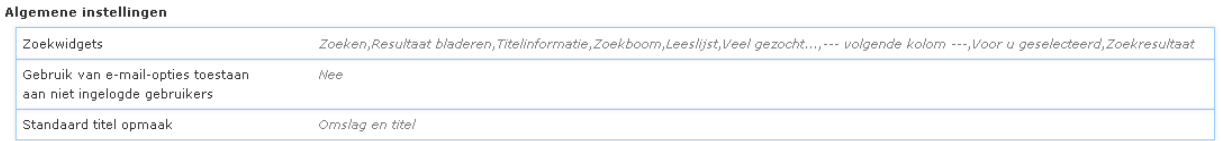

**Zoekwidgets**: Selectie en volgorde van de verschillende widgets die beschikbaar zullen zijn.

**Gebruik van email-opties toestaan aan niet ingelogde gebruikers**: Als dit is aangevinkt, kunnen gebruikers de zoekresultaten te sturen per e-mail, zelfs al zijn ze niet aangemeld bij het systeem.

**Standaard titel opmaak**: De default display methode gebruikt voor recordlisten.

Dit is vergelijkbaar met de default display methode gedefinieerd onder algemene parameters voor gebruikersactiviteiten, zodat u een ander type voor zoeken en gebruikersactiviteiten kunt hebben (hoewel dit waarschijnlijk niet gebruikelijk is).

### **Geavanceerde parameters**

Negeer restrictie voor zichtbaarheid  $j_{\partial}$ **Negeer restrictie voor zichtbaarheid**: Als dit is aangevinkt, wordt de vlag "Zichtbaar in WebOpac" (voor een titel of een exemplaar) genegeerd.

Soorten associaties

Vertalingen

**Soorten associaties**: Mechanismen die worden gebruikt voor het aanmaken van associaties tussen termen op basis van overeenkomsten tussen documenten.

### **Licentie informatie**

Associaties (Zoeken) zijn géén standaardonderdeel van Iguana. Het vereist een specifieke licentie en moet apart worden geïnstalleerd en geactiveerd. Neem a.u.b. contact op met uw account manager voor informatie over kosten en installatie.

**2.3.2 Beginscherm zoeken**Deze sectie bepaalt diverse zoekopties die worden aangeboden op het initiële zoekscherm plus gerelateerde opties.

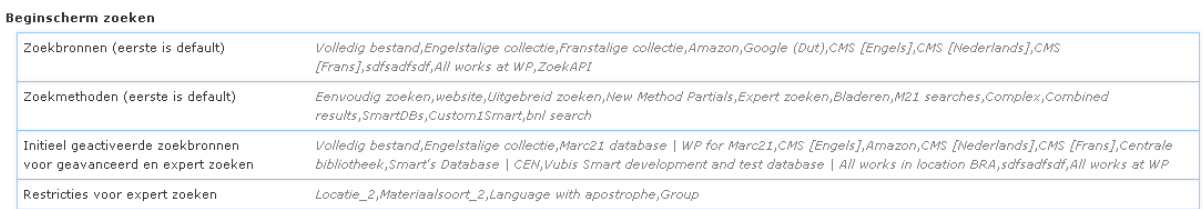

**Zoekbronnen (eerste is default)**: Selecteer de geldige databases voor het profiel.

**Zoekmethoden (eerste is default)**: Keuze van de diverse zoekmethodes.

**Initieel geactiveerde oerbronnen voor geavanceerd/expert zoeken**: Keuze van databases die vooraf geselecteerd moeten zijn bij geavanceerd en expert zoeken.

**Restricties voor expert zoeken**: Keuze van restricties die gebruikt kunnen worden voor expert en lokaal aangepast zoeken.

**NB**

Een van de restricties die u kunt definiëren is *Statistische categorie exemplaar*. Specifieke waarden kunnen worden geselecteerd als het totale aantal de waarde van de drempel gedefinieerd in AFO 651 – Diverse catalogus parameters niet overschrijdt

#### **Geavanceerde parameters**

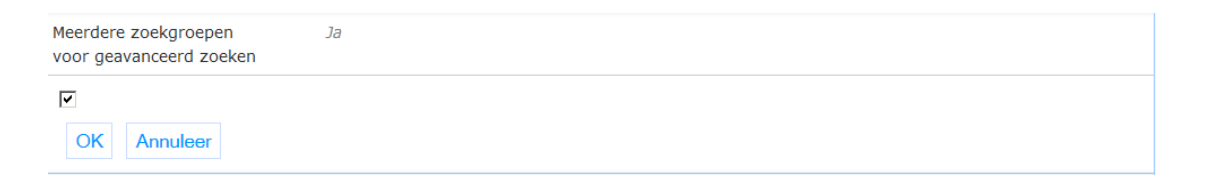

**Meerdere zoekgroepen voor geavanceerd zoeken**: Als dit is aangevinkt, kunnen tot 3 zoekopdrachtgroepen worden gebruikt voor geavanceerd zoeken (in combinatie met de AND operator).

### **2.3.3 Zoekresultaten**

Deze sectie bepaalt de diverse widgets die worden aangeboden voor zoekresultaatlijsten (bijv. welke opties een gebruiker heeft op een pagina met zoekresultaatlijsten) plus gerelateerde opties.

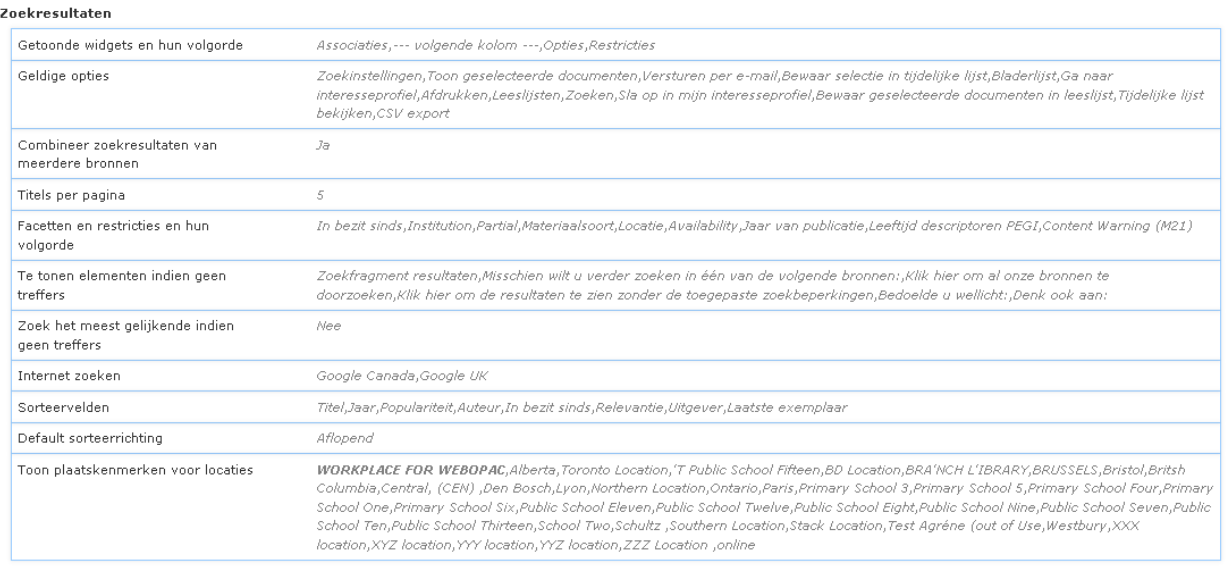

**Getoonde widgets en hun volgorde**: Selectie en volgorde van de verschillende widgets die beschikbaar zullen zijn.

**Geldige opties**: Selectie van geldige opties voor het scherm met zoekresultaten.

**Combineer zoekresultaten van meerdere bronnen**: Als dit is aangevinkt, dan wordt zoeken in meerdere bronnen voor Expert en Geavanceerd zoeken gepresenteerd in een gecombineerde lijst (met hyperlinks naar de individuele resultaten). Voor andere zoekmethodes kan dit geactiveerd worden in het zoekmethode object.

**Titels per pagina**: Maximum aantal titels dat wordt getoond op één pagina.

**Facetten en restricties en hun volgorde**: Selecteer de facetten en restricties die moeten worden opgehaald bij het zoeken en de volgorde waarin ze moeten worden getoond.

**Te tonen elementen indien geen treffers**: Selectie van de alternatieven om te tonen wanneer een zoekopdracht geen resultaten geeft.

**Zoek het meest gelijkende indien geen treffers**: Als dit is aangevinkt, wordt automatisch een tweede zoekopdracht uitgevoerd op de meest soortgelijke term (en) als er geen resultaten gevonden voor de oorspronkelijke zoekopdracht.

**Internet zoeken**: Selectie van links naar internet zoekmachines zoals gedefinieerd onder "Parameter objecten".

**Sorteervelden**: Selecteer de velden die worden gebruikt voor het sorteren van de display. Het eerste veld in deze lijst is het default veld voor sortering.

**Default sorteerrichting**: Kies oplopend of aflopend als default sorteerrichting.

**Toon plaatskenmerken voor locaties**: Lijst van locaties voor welke bezit moet worden weergegeven, en hun volgorde.

### **Geavanceerde parameters**

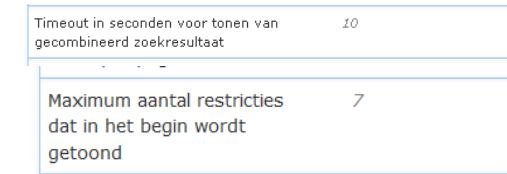

**Timeout in seconden voor tonen van gecombineerde zoekresultaat**: Timeout waarna gecombineerd zoekresultaten worden weergegeven, ongeacht de volledigheid van de individuele zoekvragen - incomplete resultaten worden weggegooid.

**Maximum aantal restricties dat in het begin wordt getoond**: Om het maximum aantal restricties te bepalen die initieel getoond worden. De default is 10.

## **2.3.4 Titelscherm**

Deze sectie bepaalt de diverse widgets die worden aangeboden voor het tonen van titelbeschrijvingen (bijv. welke opties een gebruiker heeft op een pagina met titelgegevens) plus gerelateerde opties.

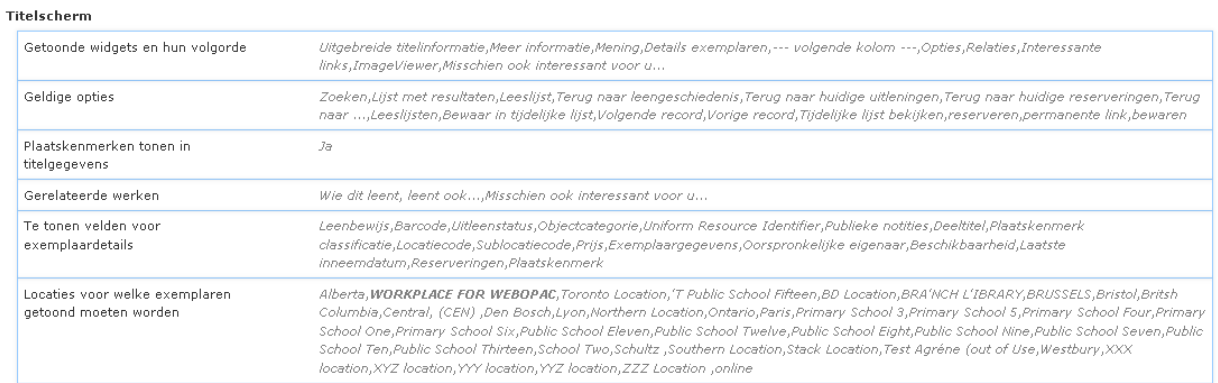

**Getoonde widgets en hun volgorde**: Selectie en volgorde van de verschillende widgets die beschikbaar zullen zijn.

**Geldige opties**: Selectie van geldige opties voor het scherm met titelgegevens.

**Plaatskenmerken tonen in titelgegevens**: Als dit is aangevinkt, is er een sectie plaatskenmerk opgenomen in de recorddisplay aan de bovenkant van het scherm.

**Gerelateerde werken**: Typen gerelateerde werken die opgehaald moeten worden. Slechts één type wordt opgehaald, de volgorde is dus belangrijk - het tweede type wordt alleen opgehaald als het eerste geen resultaten geeft.

**Te tonen velden voor exemplaardetails**: Selecteer de exemplaarvelden die moeten worden getoond in de details - de volgorde van de velden is de volgorde van de kolommen op het scherm.

**Locaties voor welke exemplaren getoond moeten worden**: Selecteer de locaties waarvoor exemplaren moeten worden getoond.

### **Geavanceerde parameters**

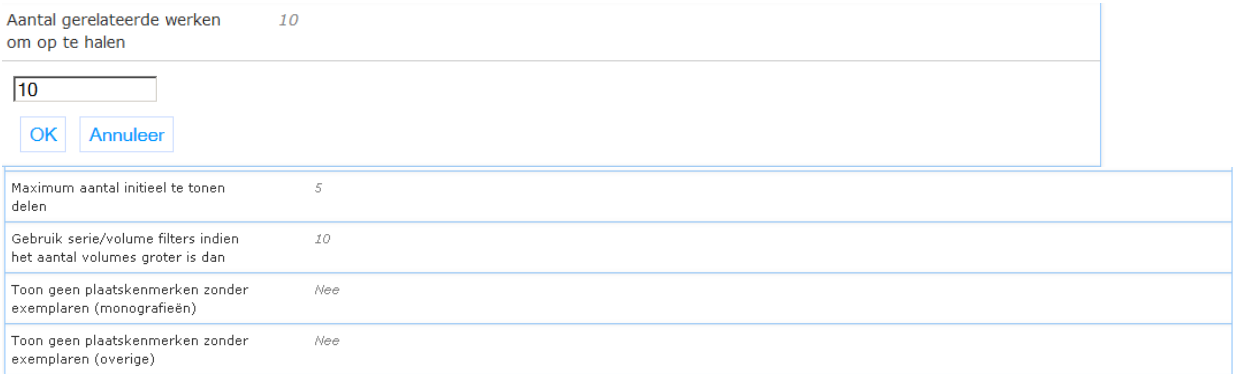

**Aantal gerelateerde werken om op te halen**: Maximum aantal gerelateerde werken die moeten worden opgehaald voor de gerelateerde werken widget.

**Maximum aantal initieel te tonen delen**: Tot dit aantal delen worden deze getoond voor titels van meerdelige werken (default is 50).

**Gebruik serie/volume filters indien het aantal volumes groter is dan**: Wanneer het aantal volumes groter is dan dit aantal (default is 10) worden filters toegevoegd om de informatie die wordt getoond te beperken.

**Toon geen plaatskenmerken zonder exemplaren (monografieën)**: Als dit is aangevinkt, worden plaatskenmerken van monografieën (type 1) alleen getoond als er exemplaren aan gekoppeld zijn.

**Toon geen plaatskenmerken zonder exemplaren (overige)**: Als dit is aangevinkt, worden plaatskenmerken van niet-monografieën (alle record types anders dan 1) alleen getoond als er exemplaren aan gekoppeld zijn.

### **2.3.5 Beschikbaarheid**

Alleen geavanceerde parameters.

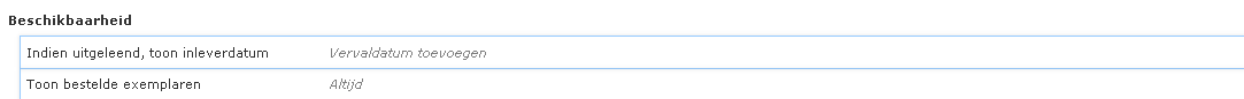

**Indien uitgeleend, toon inleverdatum**: Hier kunt u aangegeven wat er getoond moet worden wanneer een exemplaar uitgeleend is. De opties zijn:

 **Vervaldatum toevoegen**: toont standaard verwoording + vervaldatum (Niet beschikbaar <datum>)

- **Vervaldatum niet tonen**: alleen de standaard verwoording wordt getoond (Niet beschikbaar)
- **Alleen vervaldatum tonen**: alleen de vervaldatum wordt getoond (zonder standaard verwoording)

**Toon bestelde exemplaren**: Selecteer wat u wilt tonen voor titels die in bestelling zijn.

- Nooit dit betekent dat er voor bestelde titels *geen* aparte verwoording 'in bestelling' is
- Altijd dit betekent dat er voor bestelde titels een aparte verwoording 'in bestelling' is
- Alleen indien geen exemplaren beschikbaar dit betekent dat er voor bestelde titels alleen een aparte verwoording 'in bestelling' is, wanneer er nog geen exemplaren aan de titel zijn gekoppeld

## **2.3.6 Reserveringen**

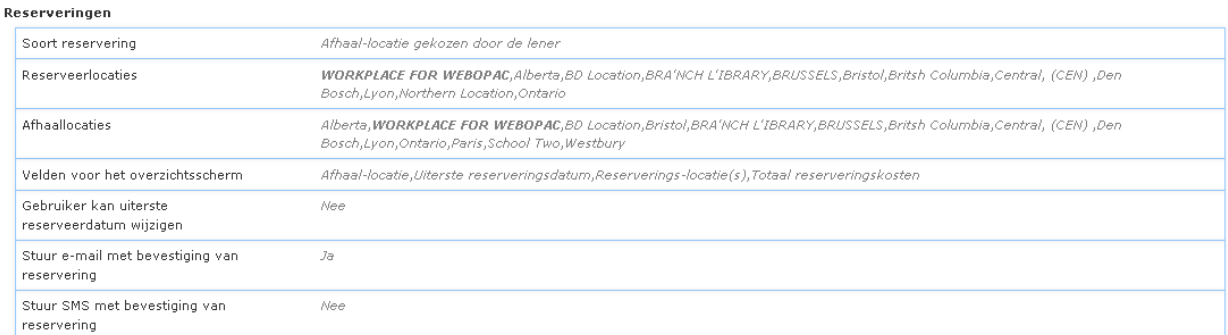

**Soort reservering**: Selecteer welk type reservering wordt gebruikt.

**Reserveerlocaties**: Selecteer de locaties waar reserveringen kunnen worden geplaatst.

**Afhaallocaties**: Selecteer de locaties die kunnen worden gekozen voor het afhalen van het gereserveerde exemplaar.

**Velden voor het overzichtsscherm**: Selecteer de velden voor het reserveringen overzichtsscherm.

**Gebruiker kan uiterste reserveerdatum wijzigen**: Als deze optie aangevinkt is, kan de vervaldatum van de reservering worden gewijzigd door de gebruiker.

**Stuur e-mail met bevestiging van reservering**: Als deze optie aangevinkt is, wordt er een bevestigingse-mail verstuurd wanneer een reservering is geplaatst.

**Stuur SMS met bevestiging van reservering**: Als deze optie aangevinkt is, wordt er een bevestigingsSMS verstuurd wanneer een reservering is geplaatst.

## **2.3.7 Leeslijsten**

Deze sectie bepaalt de diverse widgets die worden aangeboden voor leeslijsten (bijv. welke opties een gebruiker heeft op een pagina met leeslijsten) plus gerelateerde opties.

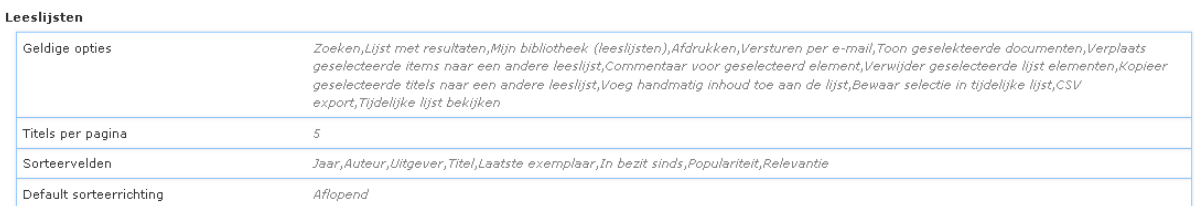

**Geldige opties**: Selectie van geldige opties voor het scherm met leeslijsten.

**Titels per pagina**: Maximum aantal titels dat wordt getoond op één pagina.

**Sorteervelden**: Selecteer de velden die worden gebruikt voor het sorteren van de display. Het eerste veld in deze lijst is het default veld voor sortering.

**Default sorteerrichting**: Kies oplopend of aflopend als default sorteerrichting.

### **2.3.8 Voor u geselecteerd**

Om het aantal dagen te bepalen om terug te gaan bij het verzamelen van documenten die voldoen aan de overige criteria.

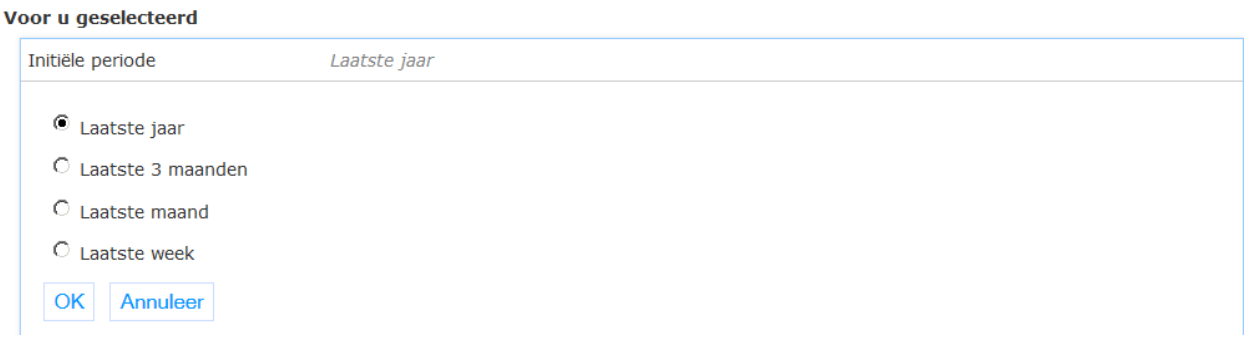

**Initiële periode**: Selectie van default periode om te worden gebruikt voor het initiële ophalen.

### **2.3.9 Zoek URL's**

Dit is alleen van toepassing als V-link in gebruik is.

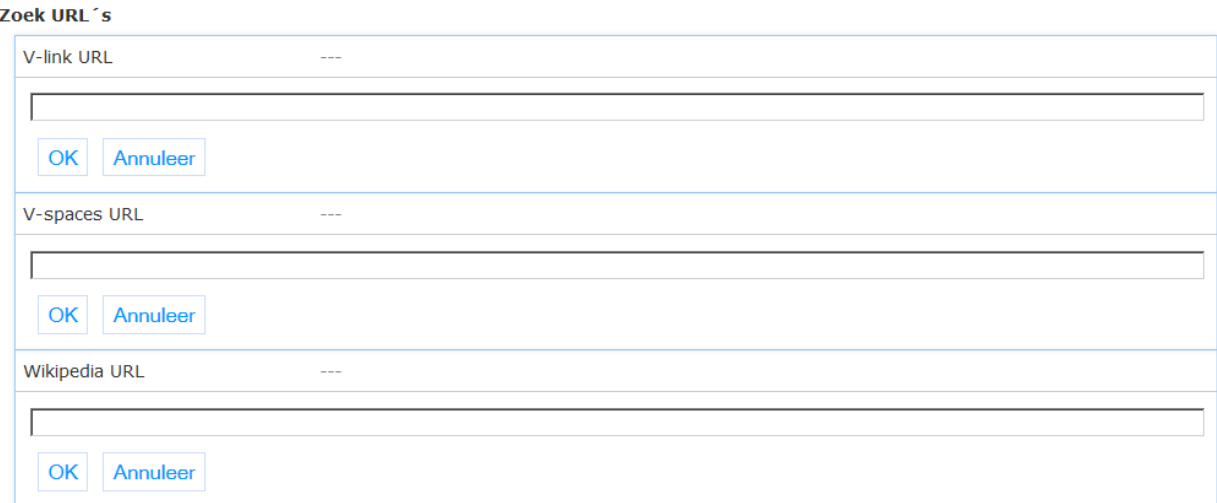

**V-link URL**: De URL die wordt gebruikt om V-link gegevens op te halen (V-link moet op het systeem zijn geïnstalleerd).

**V-spaces URL**: De URL die wordt gebruikt om V-spaces gegevens op te halen (V-spaces moet op het systeem zijn geïnstalleerd)

**Wikipedia URL**: De URL die wordt gebruikt om Wikipedia data op te halen.

## **2.3.10 Website**

De website die hier bedoeld wordt is uw Iguana front-end. De database bevat de RTI"s zoals gedefinieerd in het CMS door de bibliotheek.

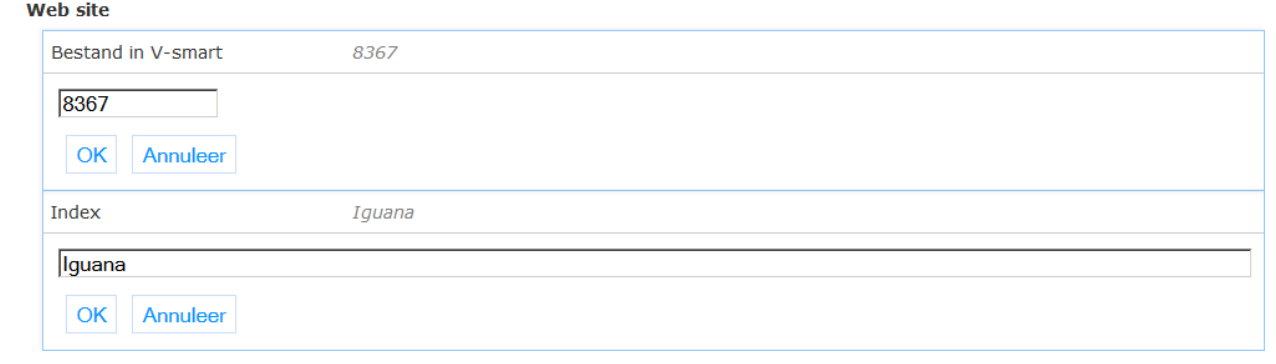

**Bestand in V-smart**: Het(dummy) database ID die is gedefinieerd voor de RTI data (default 8367).

**Index**: De index gebruikt voor het zoeken in de RTI artikel teksten (default "Iguana").

### **Let op**

Deze waarden worden gewoonlijk niet veranderd, maar gelaten zoals geïnstalleerd door Infor.

### **2.3.11 Autocomplete**

Autocomplete is dat wanneer je iets in een zoekformulier typt, zoekopdrachten worden voorgesteld gebaseerd op veronderstellingen over wat je zou willen intypen. In deze sectie bepaalt u of en hoe autocomplete wordt gebruikt binnen Iguana.

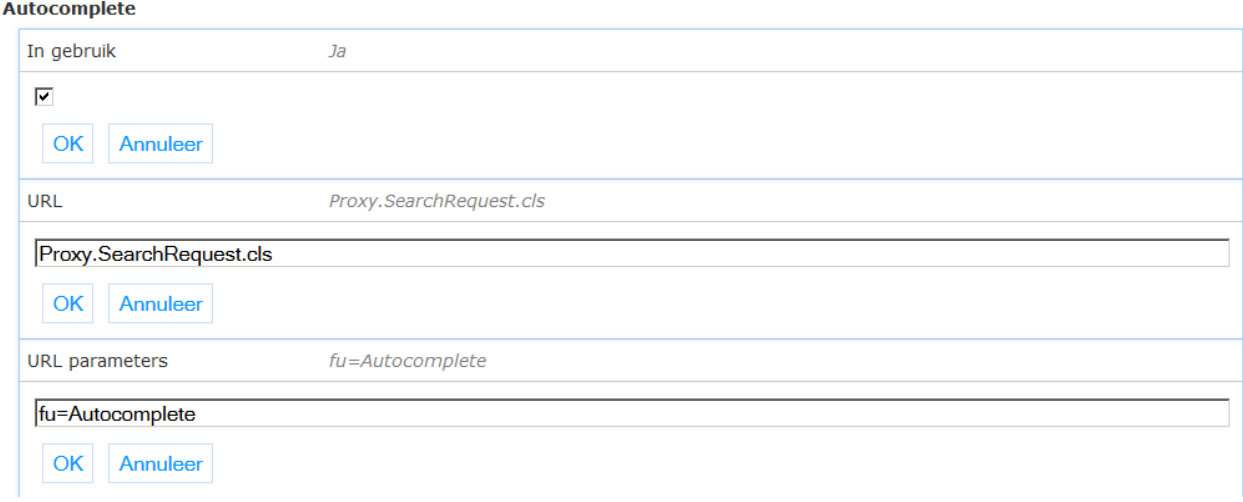

**In gebruik**: Als dit is aangevinkt, wordt autocomplete geactiveerd in zoekvelden.

**URL**: De interne URL voor het aanroepen van autocomplete. Voorbeeld: Proxy.SearchRequest.cls (default waarde)

**URL parameters**: Parameters die moeten worden meegegeven bij het aanroepen van autocomplete. Voorbeeld: fu=Autocomplete (minimumvereiste & default waarde)

### **NB**

De Autocomplete functionaliteit is afhankelijk van aanmaak en onderhoud van de Autocomplete indexen in V-smart. Zie AFO 616 – APIs / Webservices – API Autocomplete voor details.

### **2.3.12 Wie dit leent, leent ook …**

Alleen geavanceerde parameters.

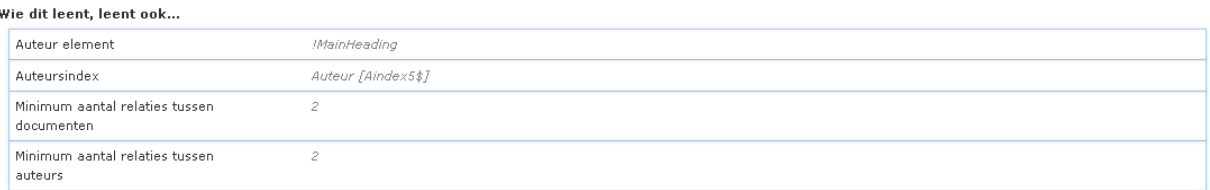

**Auteur element**: Groep?element dat wordt gebruikt voor tonen van auteurs. Dit is het Groep/element zoals gedefinieerd voor het in gebruik zijnde bibliografische formaat (AFO 151).

**Auteursindex**: Selecteer de index die wordt gebruikt voor zoeken op auteur.

**Minimum aantal relaties tussen documenten**: Minimum aantal relaties tussen titelbeschrijvingen nodig voor opname in "wie dit leest" lijst.

**Minimum aantal relaties tussen auteurs**: Minimum aantal relaties tussen auteurs nodig voor opname in "wie dit leest" lijst.

#### **NB**

Dit is afhankelijk van aanmaak en onderhoud van data via AFO 646 – Aanmaak gegevens voor suggesties.

### **2.3.13 Facetten**

#### Alleen geavanceerde parameters.

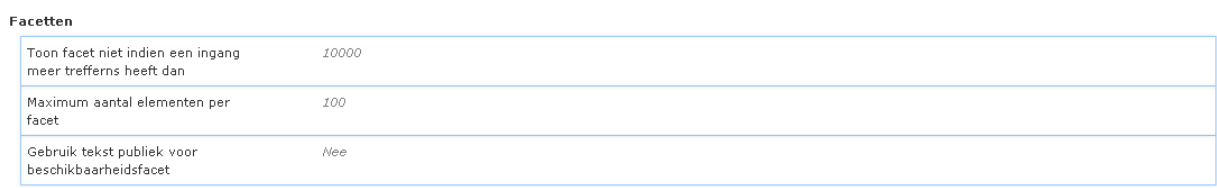

**Toon facet niet indien een ingang meer treffers heeft dan**: Het facet wordt weggelaten als een ingang meer hits heeft dan dit aantal.

**Maximum aantal elementen per facet**: Maximum aantal ingangen om te tonen voor een enkele facet ingang.

**Gebruik tekst publiek voor beschikbaarheidsfacet**: Als dit is aangevinkt, dan worden de speciale beschikbaarheidteksten voor publiek gebruikt voor het tonen van de beschikbaarheid.

### **2.3.14 Waardering en Mening**

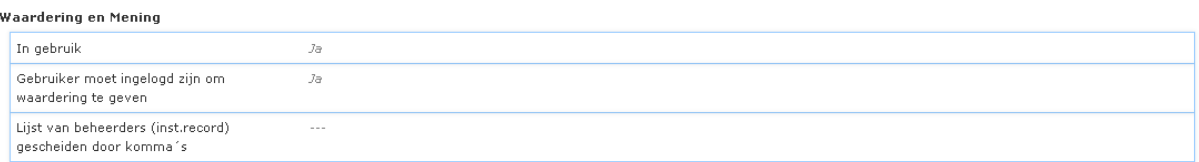

**In gebruik**: Als dit is aangevinkt kan de rate & review functionaliteit worden gebruikt.

**Gebruiker moet ingelogd zijn om waardering te geven**: Als dit is aangevinkt kan alleen een ingelogde gebruiker zijn/haar stem uitbrengen.

**Lijst van beheerders gescheiden door komma;s**: De beheerders in deze lijst kunnen beoordelingen van andere gebruikers bewerken / verwijderen. Zij moeten op een specifieke manier worden ingevoerd, neem contact op met de helpdesk voor meer informatie.

## **2.4 Publicaties**

Deze sectie bevat parameters voor commentaar dat gebruikers mogen leveren op published contents items.

Het bestaat uit maar één subsectie:

#### **Item opmerkingen**

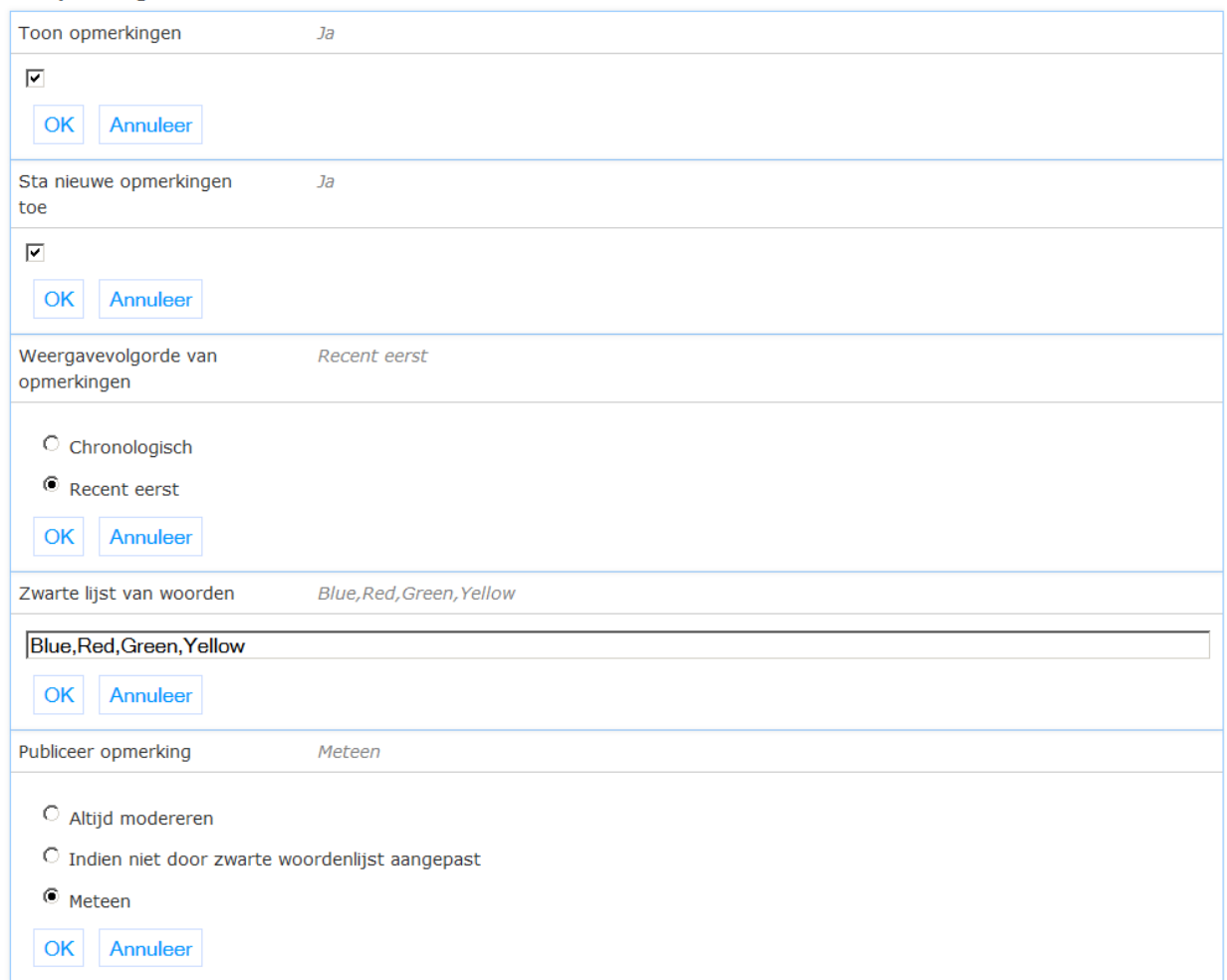

**Toon opmerkingen**: Als dit is aangevinkt, wordt commentaar op published content items getoond.

**Sta nieuwe opmerkingen toe**: Als dit is aangevinkt, mag nieuw commentaar geleverd worden op published content items.

**Volgorde van opmerkingen**: Volgorde waarin de opmerkingen moeten worden weergegeven, chronologisch of meest recente eerst.

**Zwarte lijst van woorden**: Woorden in deze lijst zullen uit commentaar ingevoerd door gebruikers worden verwijderd.

**Publiceer opmerking**: Dit bepaalt wanneer het commentaar te publiceren; keuzes zijn: meteen (altijd), altijd modereren, of onmiddellijk publiceren als het niet door de zwarte woordenlijst is aangepast – indien wel dan eerst modereren.

## **2.5 Speciaal**

Dit is specifiek voor blindenbibliotheken en niet relevant voor andere klanten.

Het bestaat uit maar één subsectie:

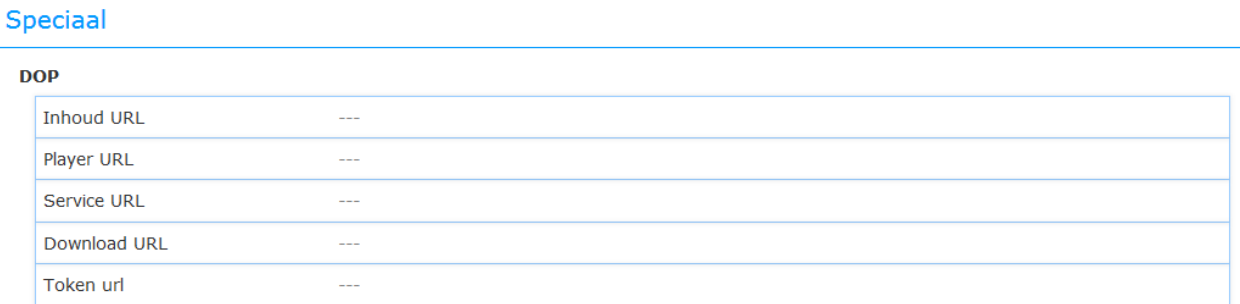

**Inhoud URL**: URL gebruikt voor toegang tot DOP inhoud.

**Player URL**: URL gebruikt voor toegang tot DOP speler.

**Service URL**: URL gebruikt voor toegang tot DOP service.

**Download URL**: URL gebruikt voor download van elektronische documenten.

**Token URL**: URL gebruikt voor ophalen token.

## **2.6 PHP**

PHP is de programmeertaal en omgeving die altijd worden geïnstalleerd met Iguana, vooral voor taken die verwijzen naar de buitenwereld of open source add-ons zoals CKFinder (die gebruikt wordt voor configuratie van rich text items).

Het bestaat uit de volgende subsecties:

**PHP** 

**Proxy instellingen** 

Mediabeheer

## **2.6.1 Proxy instellingen**

Voor sommige Iguana scripts is externe toegang nodig. Maar in sommige bibliotheekomgevingen kunnen servers binnen een domein kan alleen "naar buiten" via een proxyserver.

Vraag Infor om u te helpen deze te configureren.

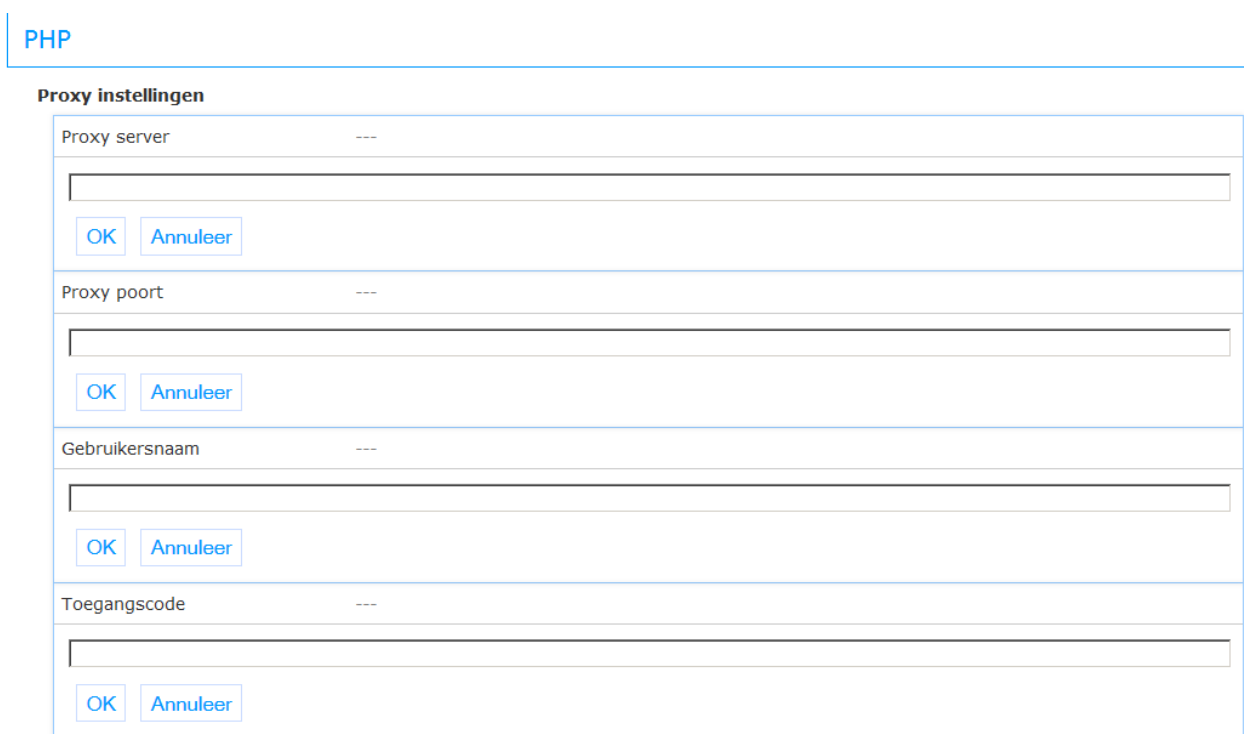

**Proxy server**: Proxy server adres of DNS naam.

**Proxy poort**: Proxy poort op de server.

**Gebruikersnaam**: Gebruikersnaam voor proxy toegang.

**Toegangscode**: Wachtwoord voor proxy toegang.

### **2.6.2 Mediabeheer**

Dit gedeelte bevat de parameters voor mediabeheer dat wordt gebruikt in de Iguana back-end (CMS).

#### Mediaheheer

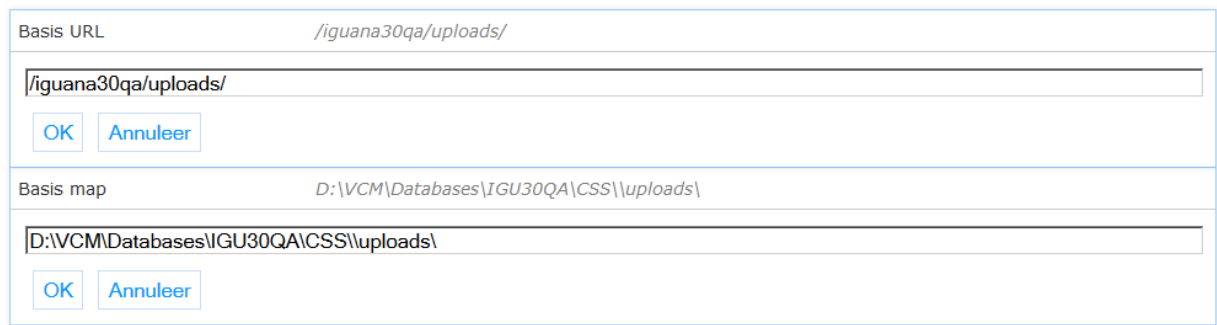

**Basis URL**: URL, minus domein, wijzend naar Iguana"s "uploads" map. Slashes vooraan en achteraan zijn verplicht.

Voorbeeld: als volledige URL naar "uploads" map http://domain.com/iguana/uploads is, dan zou de in te voeren waarde zijn: /iguana/uploads/

**Basis map**: Volledige bestandspad op de webserver naar Iguana"s "uploads" map. Een slash achteraan is verplicht. De waarden voor Basis URL en Basis map moeten wijzen naar dezelfde map, de ene als een URL, de andere als een bestandspad.

Voorbeeld voor Windows: c:/iguana/CSS/uploads/ (gebruik geen backslashes)

Voorbeeld voor Linux/Unix: /home/iguana/CSS/uploads/

## **2.7 Externe providers**

Deze sectie bevat de parameters voor koppelingen met sociale media.

Het bestaat uit de volgende subsecties:

### Externe providers

**Facebook** 

Like & share

**Bibliotheek.nl Content API** 

Electre

### **2.7.1 Facebook**

**Facebook** 

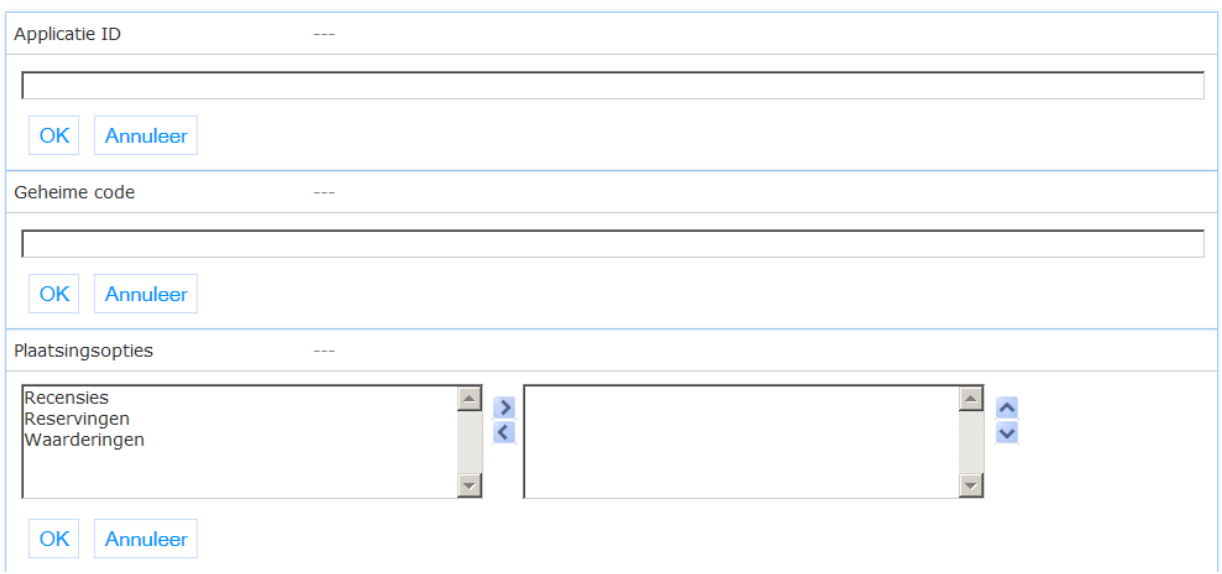

**Applicatie ID**: ID nodig voor toegang tot Facebook. Noodzakelijk voor Facebookgerelateerde functionaliteiten. Moet door Infor worden ingesteld. Het is ook noodzakelijk dat Infor een koppeling maakt van de site naar de Facebook app op Facebook.

**Geheime code**: Geheime code nodig voor Facebook-account (niet zichtbaar voor de gebruiker). Noodzakelijk voor Facebook-gerelateerde functionaliteiten. Moet door Infor worden ingesteld.

**Plaatsingsopties**: Soorten acties die kunnen worden geplaatst op Facebook: reserveringen, recensies en waarderingen.

## **2.7.2 Like & share**

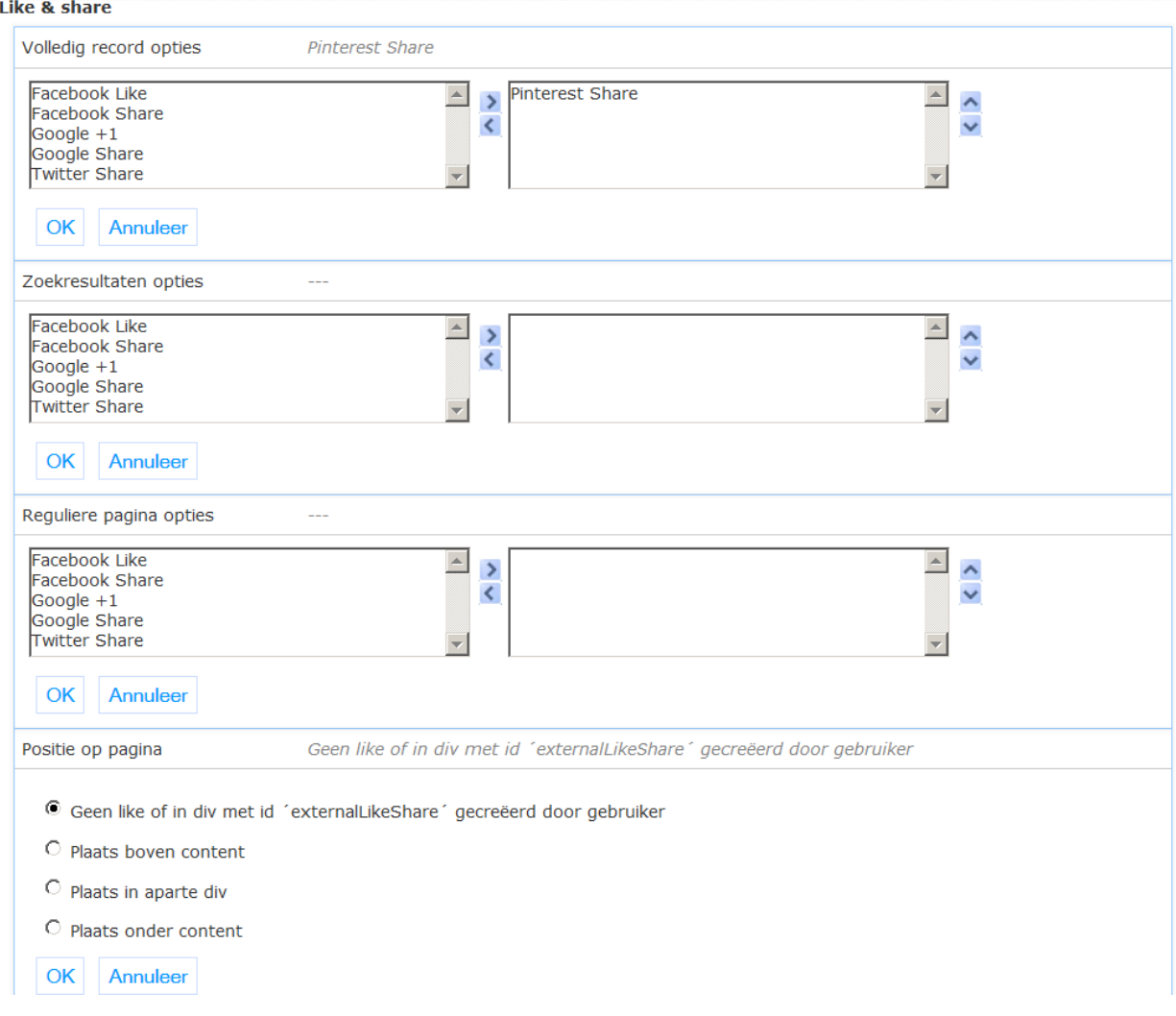

**Volledig record opties**: Selectie van beschikbare like/share opties voor de volledige record display.

**Zoekresultaten opties**: Selectie van beschikbare like/share opties voor de zoekresultaat display.

**Reguliere pagina opties**: Selectie van beschikbare like/share opties voor de reguliere pagina's.

**Positie op pagina**: Selectie van positie van like/share opties voor de pagina.

# **2.7.3 Bibliotheek.nl Content API**

#### **Bibliotheek.nl Content APT**

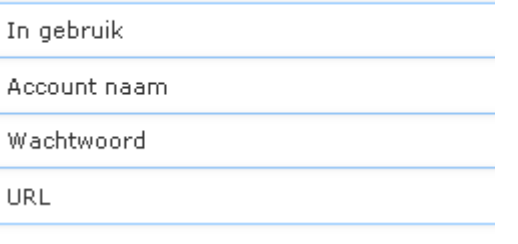

**In gebruik**: Dit maakt gebruik van Bibliotheek.nl's Content API mogelijk. Vink dit alleen als u rechten heeft voor deze functionaliteit. Alleen voor de Nederlandse markt.

**Account naam**: De account naam als verstrekt door Bibliotheek.nl.

**Wachtwoord**: Het wachtwoord als verstrekt door Bibliotheek.nl.

**URL**: URL van de API"s webservice. De default waarde is de correcte waarde.

### **2.7.4 Electre**

Electre л

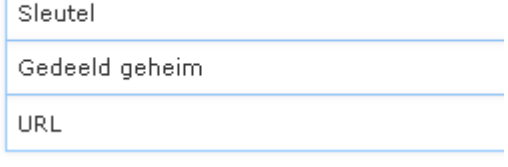

**Sleutel**: De gebruikerssleutel als verstrekt door Electre.

**Gedeeld geheim**: Het gedeelde geheim als verstrekt door Electre.

**URL:** URL van de API's webservice. De default waarde is de correcte waarde.

# **2.8 Digitale bronnen**

Deze sectie bevat de parameters voor koppelingen met specifieke externe digitale bronnen.

Digitale bronnen

DAM

**CVS** 

## **2.8.1 DAM**

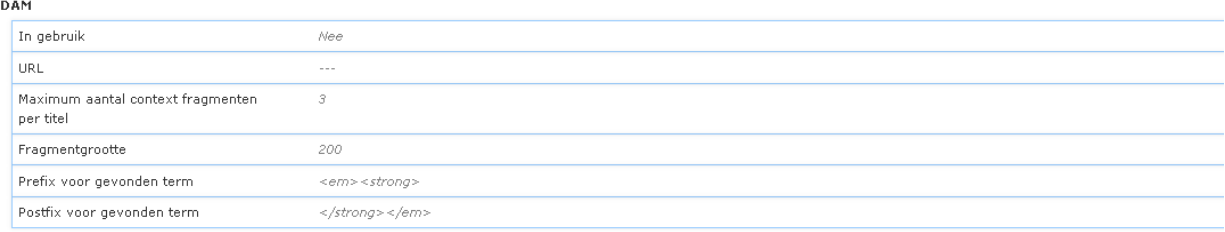

**In gebruik**: Bepaalt of de DAM full text zoekmachine beschikbaar is. Vink deze optie niet aan, tenzij u zeker weet dat dit wordt ondersteund door het systeem.

**URL**: De URL van de DAM zoekmachine.

**Maximum aantal context fragmenten per titel**: Voor elke gevonden treffer worden context fragmenten getoond. Hier wordt het maximum aantal fragmenten om te tonen bepaald

**Fragmentgrootte**: Maximum aantal karakters van een fragment.

**Prefix voor gevonden term**: Een prefix kan worden gebruikt om HTML toe te voegen waarmee de gevonden term wordt gemarkeerd

**Postfix voor gevonden term**: Een postfix kan worden gebruikt om HTML toe te voegen waarmee de gevonden term wordt gemarkeerd.

### **2.8.1 CVS**

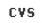

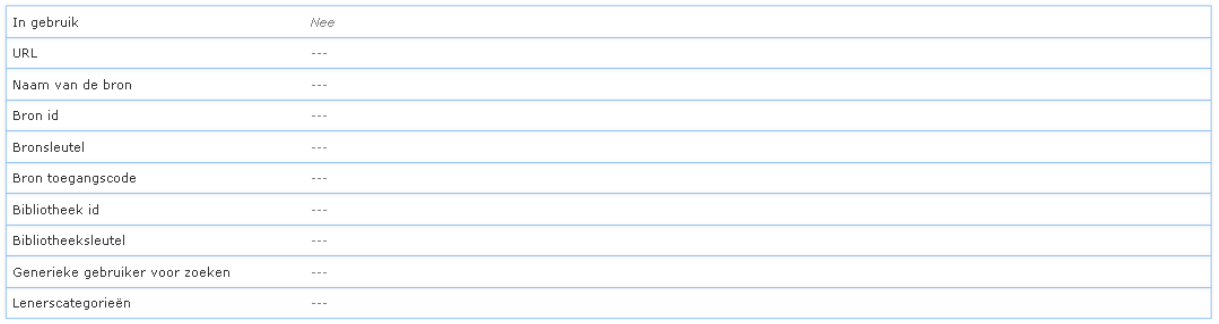

**In gebruik**: Bepaalt of de CVS zoekmachine beschikbaar is. Vink deze optie niet aan, tenzij u zeker weet dat dit wordt ondersteund door het systeem.

**URL**: De URL van de CVS zoekmachine.

**Naam van de bron**: De naam van de bron als verstrekt door CVS.

**Bron id**: Het ID van de bron als verstrekt door CVS.

**Bron sleutel**: De sleutel van de bron als verstrekt door CVS.

**Bron wachtwoord**: Het wachtwoord van de bron als verstrekt door CVS.

**Bibliotheek id**: Het ID van de bibliotheek als verstrekt door CVS.

**Bibliotheek sleutel**: De sleutel van de bibliotheek als verstrekt door CVS.

**Generieke gebruiker voor zoeken**: Het ID van de generieke gebruiker als verstrekt door CVS.

**Lenerscategorieën**: Lenerscategorieën die toegang hebben tot digitale content van CVS.

# **2.9 Mobiel app**

Deze sectie bevat de parameters voor de Iguana mobile app.

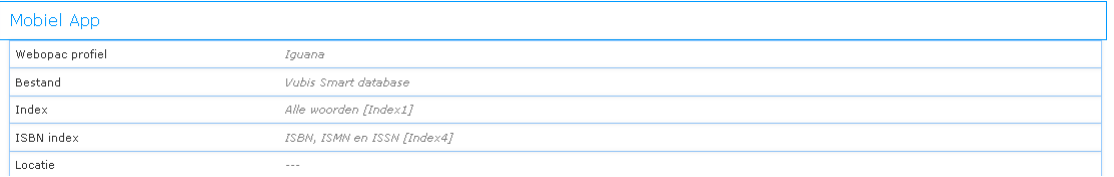

**Webopac profiel**: Profiel in de WebOpac dat zal worden gebruikt voor een aantal zoekacties en gebruikeractiviteiten instellingen. Dit heeft voorrang boven de algemene systeeminstellingen, maar alleen voor de mobiele app.

**Bestand**: Database die gebruikt moet worden voor de mobiele applicatie.

**Index**: Index die moet worden gebruikt voor zoekopdrachten met de mobiele applicatie, meestal de "alle woorden" index.

**ISBN index**: Index die moet worden gebruikt voor zoekopdrachten met de mobiele applicatie uitgevoerd door het scannen van een commerciële barcode op een boek of tijdschrift enz. Dit kan bijvoorbeeld een combinatie van ISBN en ISSN index zijn. Zolang het maar een index is, die de numerieke waarde van dergelijke barcodes bevat.

**Locatie**: Locatie die is gekoppeld aan de mobiele applicatie. Deze parameter is optioneel en wordt alleen gebruikt als één organisatie gebruik maakt van meerdere bibliotheek ID's voor de mobiele applicatie.

# **3 Parameter objecten**

Parameter objecten zijn complexe objecten met meerdere eigenschappen die, nadat ze zijn gemaakt, kunnen worden gebruikt voor selectie in de parameter instellingen. Sommige soorten objecten worden gebruikt als component voor andere objecten, van hoger niveau, en niet rechtstreeks geselecteerd in de parameter instellingen.

Wanneer u op deze optie hebt geklikt, verschijnt een selectiescherm:

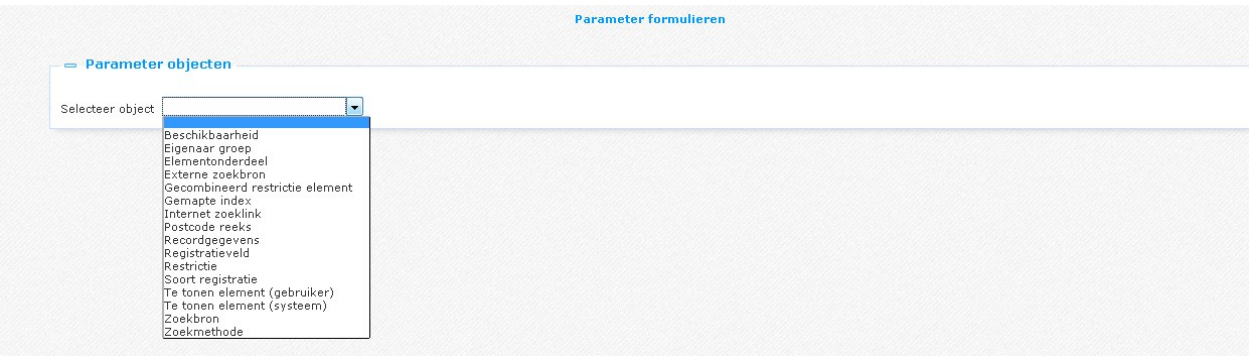

U kunt deze gebruiken om de parameters in te stellen, die verschillend zijn voor elk object.

De algemene opties op pagina"s in deze sectie worden beschreven in het hoofdstuk *Opties op de instanties overzichtspagina* van het ["Beheer algemene workflow"](DocHelp%5eIguana%5e02_ManagementCommonWorkflow%5edut.htm) document.

## **3.1 Beschikbaarheid**

Deze objecten vervangen wat in de WebOpac Preferences als beschikbaarheid publiek bekend is. Ze worden gebruikt om de standaard verwoording voor bepaalde objectcategorieën en sublocaties te overschrijven.

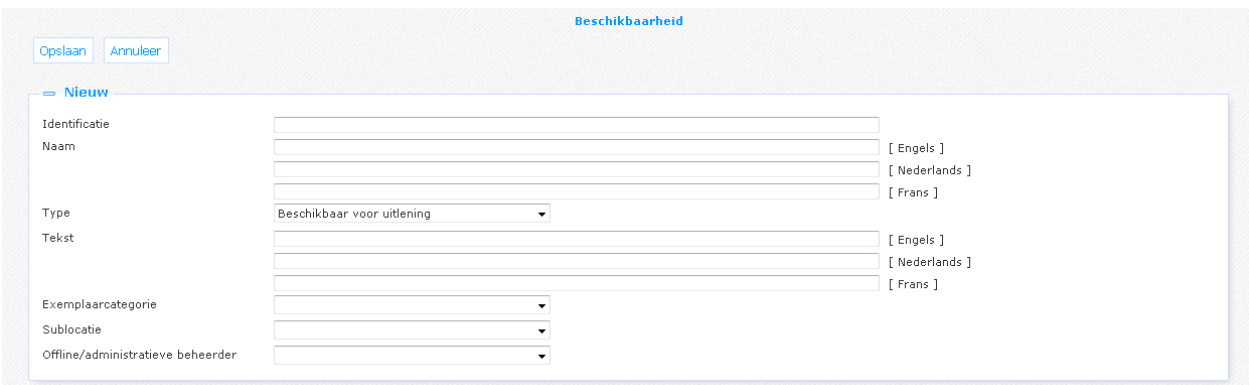

Eigenschappen van een beschikbaarheid object:

**Identificatie**: Een unieke code.

**Naam**: De naam van dit object (zoals weergegeven in de lijst van de bestaande instanties van dit object).

**Type**: Het type beschikbaarheid waarvoor de verwoording is gedefinieerd. U kunt kiezen uit beschikbaar, niet beschikbaar, in bestelling (zie hierboven voor een uitleg van deze types).

**Tekst**: Tekst die in de plaats komt van de standaard verwoording.

**Exemplaarcategorie:** Selecteer de objectcategorie waarop de tekst toepassing is.

**Sublocatie**: Selecteer de sublocatie waarop de tekst toepassing is.

**Offline/administratieve beheerder**: Selecteer de offline beheerder behorend bij deze tekst.

Hoewel u zowel een objectcategorie als een sublocatie kunt kiezen, is doorgaans slechts een van deze vereist. Ook kunt u in plaats daarvan een tekst koppelen aan een offline beheerder.

# **3.2 Gecombineerd restrictie element**

Een gecombineerd restrictie element object zorgt voor een gecombineerde restrictiewaarde door middel van een selectie van verschillende enkelvoudige restrictiewaarden (bijvoorbeeld voor de restrictie "Locatie" een combinatie "Locatiegroep" met 3 verschillende locaties als lid).

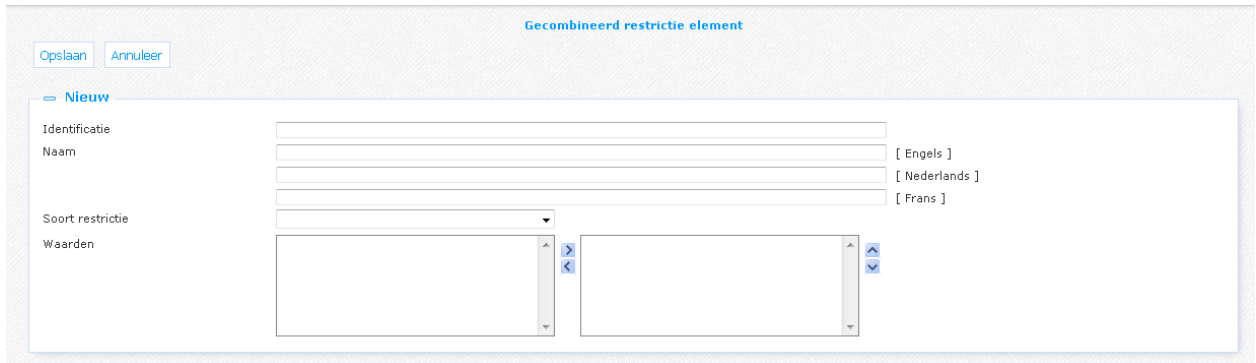

Eigenschappen van een gecombineerde restrictie object:

**Identificatie**: Een unieke code.

**Naam**: De naam van dit object (zoals weergegeven in de lijst van de bestaande instanties van dit object).

**Soort restrictie**: Selecteer het type (Taal, Locatie, ….) waarvoor deze gecombineerde restrictie geldt.

**Waarden**: De verschillende waarden die deel uitmaken van het gecombineerde restrictie element. Afhankelijk van de restrictie die is geselecteerd, zal het linkervak met waarden andere waarden bevatten om te selecteren.

# **3.3 Te tonen element (systeem)**

Een systeem display element is een vooraf bepaald element waarvan de eigenschappen zijn gedefinieerd in een vrij tekstvak. Sommigen ervan hebben geen eigenschaptekst nodig.

### **Let op**

U kunt geen nieuwe systeem display elementen toevoegen, alleen de naam wijzigen en in sommige gevallen Gegevens toevoegen.

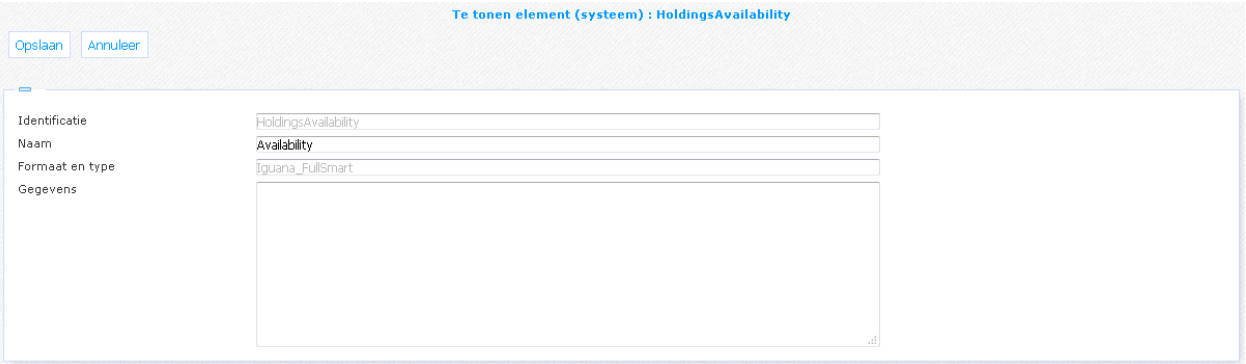

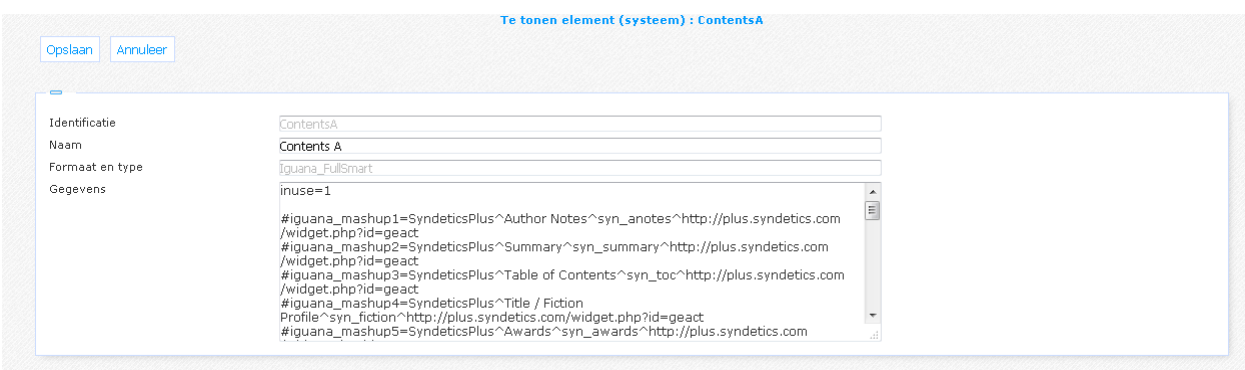

Eigenschappen van een systeem display element object:

**Identificatie**: Een unieke code.

**Naam**: De naam van dit object (zoals weergegeven in de lijst van de bestaande instanties van dit object).

**Formaat en type**: Het formaat en display type van het element. Dit veld is vooraf bepaald en kan niet worden gewijzigd.

**Gegevens**: De gegevens (indien nodig) om de inhoud van het element te specificeren.

# **3.4 Te tonen element (gebruiker)**

Een gebruikers display element is een display element dat door de gebruiker wordt gemaakt. Het bestaat uit een aantal display eigenschappen, alsmede een lijst van "Elementonderdelen" (zie hieronder).

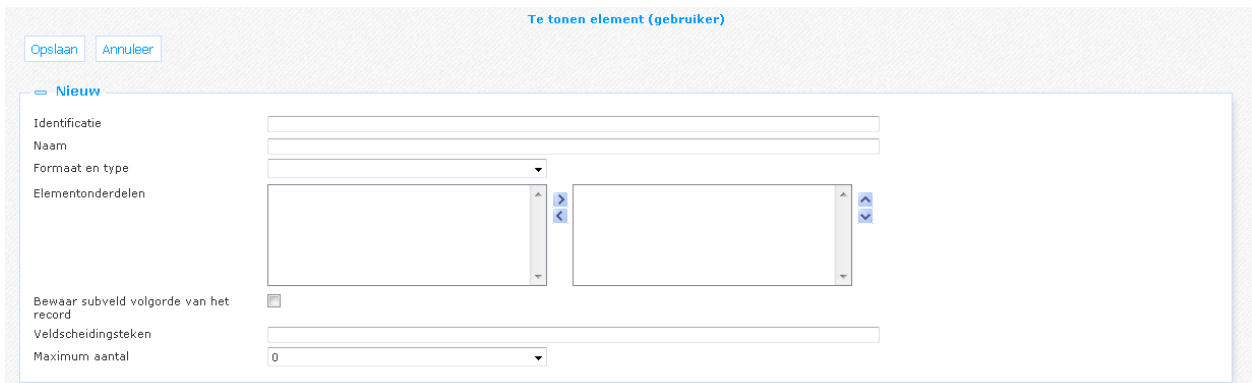

Eigenschappen van een gebruikers display element object:

**Identificatie**: Een unieke code.

**Naam**: De naam van dit object (zoals weergegeven in de lijst van de bestaande instanties van dit object).

**Formaat en type**: Selecteer het formaat en het displaytype voor het element. Voor elk bibliografisch formaat op het V-smart systeem, is er zowel een Verkort (Brief - met slechts een beperkt aantal velden om te selecteren) als een Volledig (Full - met alle velden en subvelden) type om uit te kiezen.

**Elementonderdelen**: De verschillende onderdelen die deel uitmaken van het element. Afhankelijk van Formaat en type die zijn geselecteerd, zal het linkervak met waarden andere waarden bevatten om te selecteren.

**Bewaar subveld volgorde van het record**: Als dit is aangevinkt, worden de subvelden van een veld zal getoond in de volgorde waarin ze in het record voorkomen. Anders worden ze getoond in de volgorde waarin ze zijn gedefinieerd voor het element

**Veldscheidingsteken**: Scheidingsteken dat gebruikt wordt als een veld meerdere keren voorkomt.

**Maximum aantal**: Het maximum aantal keren dat dit element mag voorkomen (1-9). Een waarde van 0 betekent dat er geen maximum. Een waarde van 1 betekent volledige display.

# **3.5 Elementonderdeel**

Een elementonderdeel is een component die kan worden gebruikt om display objecten voor gebruiker (zie boven) te creëren.

U kunt geen nieuwe elementonderdelen toevoegen, a;;een sommige eigenschappen wijzigen.

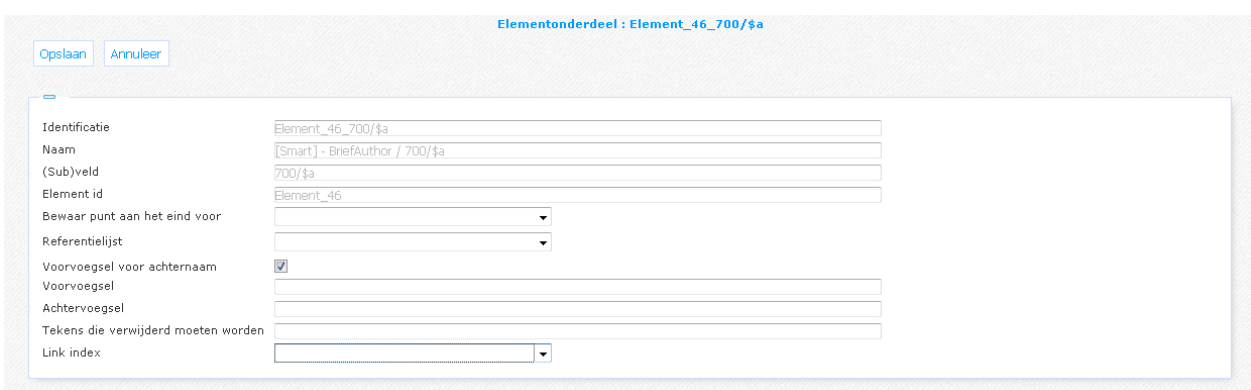

Eigenschappen van een elementonderdeel object:

**Identificatie**: Een unieke code.

**Naam**: De naam van dit object (zoals weergegeven in de lijst van de bestaande instanties van dit object).

**(Sub)veld**: De veld of subveld identificatie van dit elementonderdeel.

**Element id**: Dit is een nummer dat automatisch wordt gegenereerd.

**Bewaar punt aan het eind voor**: Selecteer een groep als u de punt aan het eind van een veld wilt bewaren.

**Referentielijst**: Selecteer een referentielijst als een omzetting van de code voor dit veld gewenst is. Referentielijsten kunnen worden gebruikt om pictogrammen en/of teksten te tonen in plaats van codes in resultaatlijsten of de volledige beschrijving, b.v. voor materiaalsoort of genre. Deze lijsten zijn voorgedefinieerd.

**Voorvoegsel voor achternaam**: Dit is voor Nederlandse namen, waar voorvoegsels als "van" of "de" vóór de achternaam moeten komen.

**Voorvoegsel**: Tekst om voor het (sub)veld in te voegen.

**Achtervoegsel**: Tekst om na het (sub)veld toe te voegen.

**Tekens die verwijderd moeten worden**: Lijst van karakters die moeten worden gestript van de gegevens in het veld.

**Link index**: Index waarnaar dit element linkt in de volledige titelbeschrijving. Deze eigenschap is optioneel en kan leeg gelaten worden.

Indien ingesteld, wordt het element in kwestie in de titelbeschrijving display een hyperlink. Het klikken op deze link zal resulteren in een volgende zoekopdracht in de index hier gedefinieerd.

Deze eigenschap kan alleen worden ingesteld voor elementeenheden met "Full" in hun element naam. Als dit is ingesteld voor een subveld, hoeft dit niet herhaald te worden voor hetzelfde subveld in andere "Full" elementeenheden van het formaat. Bij meerdere elementen met hetzelfde subveld, wordt de link index bijgewerkt naar de laatst gevonden instantie.

Bijvoorbeeld

Smart format 702\$a is gedefinieerd in FullAuthor, FullAuthorInverted en FullAuthorMusic. Als de link voor alle drie is gedefinieerd voor een andere index, dan is degene die gebruikt wordt voor alle drie degene die is geselecteerd voor FullAuthorMusic.

## **3.6 Externe zoekbron**

Externe bronnen kunnen worden toegevoegd aan de beschikbare databases voor selectie in geavanceerd, expert en aangepast Zoeken, en voor zoekprofielen.

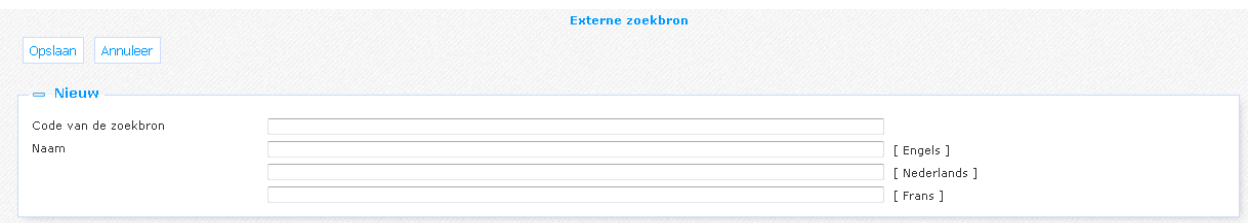

Eigenschappen van een zoekbron object:

**Code van de zoekbron**: V-spaces connector code. Bijv.: Amazon\_Uk-Rest

**Naam**: Naam van de bron.

# **3.7 Internet zoeklink**

Internet zoeklinks kunnen worden geselecteerd voor display als aanvulling op de zoekresultaten. Met deze optie kunt de URL bepalen die moet worden gebruikt voor een Internet zoekactie voor het geval dat een database zoekopdracht geen resultaten oplevert.

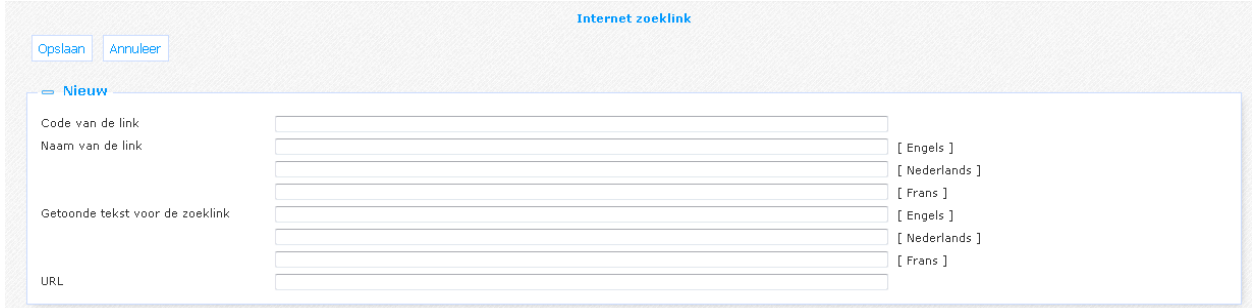

Eigenschappen van een zoeklink object:

**Code van de link**: Een unieke code om de link te identificeren. Bijv.: MijnLink1

**Naam**: Naam van de link.

**Getoonde tekst voor de zoeklink**: De tekst die voor de link zal getoond worden. U kunt de zoekterm invoegen in de tekst met het \${1} token.

**URL**: De link URL. U kunt de zoekterm invoegen in de tekst met het \${1} token.

# **3.8 Gemapte index**

Een gemapte index kan worden gedefinieerd voor zoekopdrachten in meerdere databases, waarbij de gebruiker een combinatie van lokale en externe databases kan kiezen (bijv. "vsmart" met "bnl" en "vspaces"). De gemapte index is wat de gebruiker ziet, maar voor elke database zal deze worden vertaald naar de juiste interne indexcode.

Gemapte indexen hoeven niet te worden geselecteerd in de zoek parameters, ze zullen automatisch verschijnen als ze zijn gedefinieerd en er geen andere indexen beschikbaar zijn.

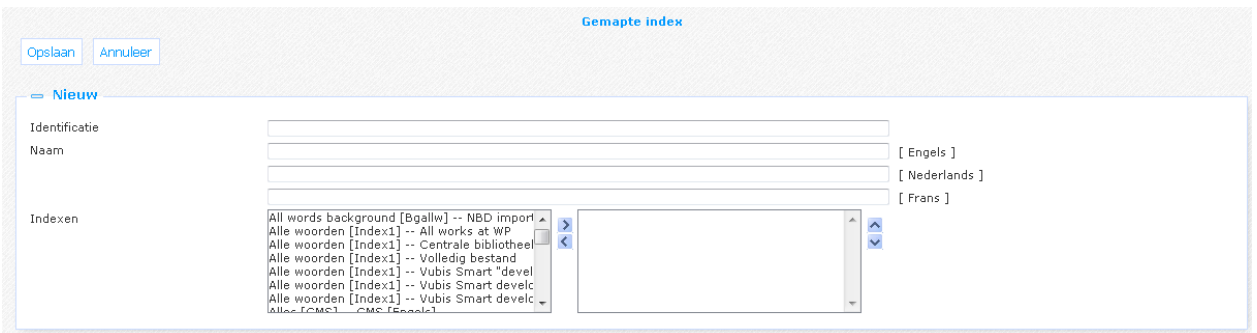

Eigenschappen van een gemapte index object:

**Identificatie**: Een unieke code.

**Naam**: De naam van dit object (zoals weergegeven in de lijst van de bestaande instanties van dit object).

**Indexen**: Indexen die zijn gemapt aar deze index. Merk op dat V-smart al een multi-database index concept kent, dus dit moet **niet** worden gebruikt om indexen van verschillende lokale databases te mappen.

## **3.9 Eigenaar groep**

Eigenaar groepen kunnen worden gebruikt om delen van de CMS parameters tegen wijzigingen door onbevoegden te beschermen.

In het Iguana CMS kunnen vele gegevens specifiek zijn voor een bepaalde groep gebruikers (bijvoorbeeld een bibliotheekinstelling). En kan het nodig zijn om te voorkomen dat andere CMS gebruikers deze gegevens kunnen wijzigen als ze niet bevoegd zijn om dit te doen.

Daarom kunnen zogenaamde "eigenaar groepen" worden gecreëerd. Ze kunnen worden gebruikt om gegevens tegen wijziging door onbevoegden te beschermen.

Dit is een verfijning van de toegangsrechten in het CMS. Die bepalen echter de toegang tot een bepaald **type** gegevens, de eigenaar groep controleert de toegang tot een **object** van dat type

Verder wordt toegang tot de (locatie) profielen beperkt bij het wijzigen van de algemene Iguana CMS parameters.

#### **Let op**

Als geen eigenaar groepen aan gebruikers of objecten zijn toegewezen, zullen alle objecten toegankelijk zijn voor alle gebruikers die toegang hebben tot de bijbehorende optie.

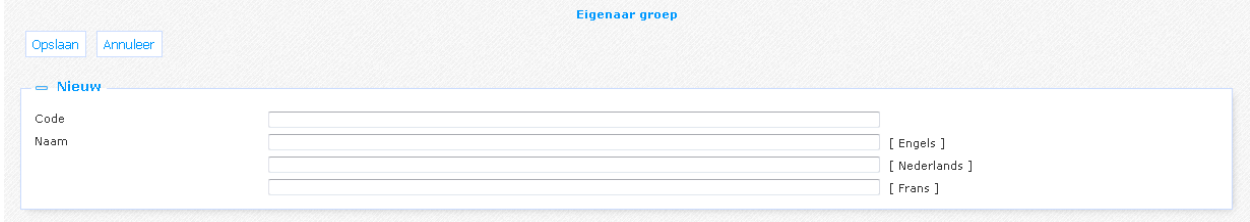

Eigenschappen van een eigenaar groep object:

**Identificatie**: Een unieke code.

**Naam**: De naam van dit object (zoals weergegeven in de lijst van de bestaande instanties van dit object).

### **3.9.1 Implementatie**

### **Definitie van eigenaar groepen**

De definitie van eigenaar groepen gebeurt in het CMS door middel van "de eigenaar group" parameter objecten. Elke groep heeft een code en een naam.

### **Toekennen van groepscodes aan gebruikers**

Gebruikers kunnen één of meer (of zelfs alle) eigenaar groepen toegewezen krijgen . Dit kan alleen gedaan worden door een gebruiker met beheerderrechten (zoals bepaald in Argus gebruikersbeheer).

De eerste groep wordt gebruikt om de initiële eigenaar groep van een object vast te stellen wanneer het wordt gemaakt. Gebruikers die toegang tot alle groepen hebben kunnen, naast de "alle" optie expliciet een groep toevoegen op de eerste positie van de lijst die vervolgens zal worden gebruikt.

### **Toekennen van groepscodes aan objecten**

Zoals hierboven beschreven krijgt een nieuw gemaakt object de eerste eigenaar groep van de gebruiker als initiële waarde toegekend. Maar het is mogelijk om deze waarde achteraf wijzigen, mits u toegang tot het object heeft.

### **Controle op eigenaar groep**

In het object lijsten in het CMS worden alleen objecten getoond, waarvoor de eigenaar groep overeenkomt met een eigenaar groep van de gebruiker. Objecten zonder eigenaar groep zijn zichtbaar voor alle gebruikers.

### **Restrictie van (locatie) profiel selectie in parameter set-up**

Het is ook mogelijk om het aantal (locatie) profielen waarvoor de gebruiker de parameters mag wijzigen te beperken. Dit is mogelijk door middel van een optie in het gebruikersbeheer die alleen kan worden aangepast door gebruikers met beheerderrechten.

Indien geen specifieke profielen parameters toegekend zijn, kunnen alle profielen worden gewijzigd (vooropgesteld dat de gebruiker toegang tot de parameter set-up heeft).

Enige voorbeelden kunnen worden gevonden in het hoofdstuk *Eigenaar groepen* van het ["Beheer algemene workflow"](DocHelp%5eIguana%5e02_ManagementCommonWorkflow%5edut.htm) document.

# **3.10 Postcode reeks**

Postcode reeksen worden gebruikt om de woonplaats van de gebruiker toe te wijzen aan een of meer geldige inschrijflocaties voor gastregistratie. Merk op dat de gedefinieerde objecten alleen zullen worden gebruikt als de gastregistratie optie voor de postcode wordt geactiveerd in de parameter set-up (Gebruikersactiviteiten – Registratie; zie boven).

Reeksen kunnen elkaar overlappen. Ook kunt u een default inschrijflocatie lijst definiëren door het weglaten van begin en einde van de reeks. Deze default zal dan worden gebruikt als er geen mapping kan worden gevonden voor de postcode - als er geen default is, dan wordt een foutmelding getoond.

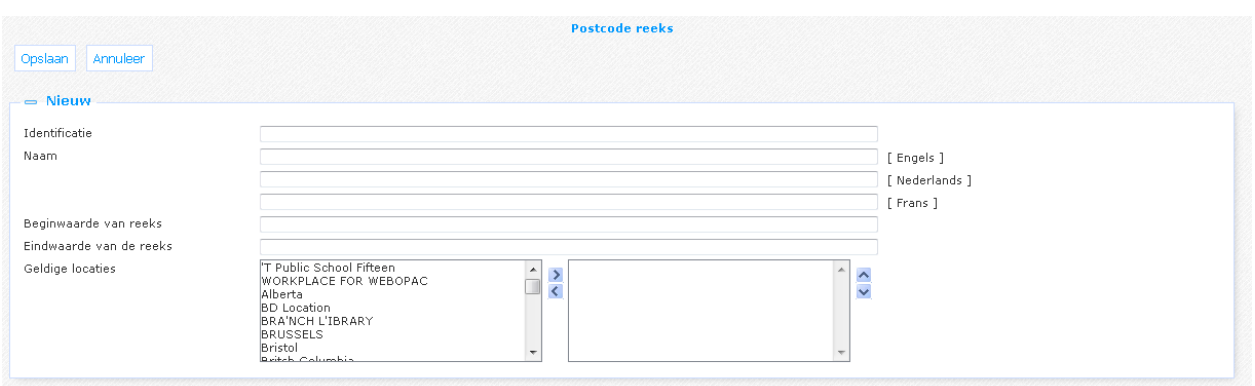

Eigenschappen van een postcode reeks object:

**Identificatie**: Een unieke code.

**Naam**: De naam van dit object (zoals weergegeven in de lijst van de bestaande instanties van dit object).

**Beginwaarde van reeks**: Voer de eerste postcode van deze reeks in.

**Eindwaarde van reeks**: Voer de laatste postcode van deze reeks in.

**Geldige locaties**: Selecteer de inschrijflocatie(s) die geldig is/zijn voor postcodes die binnen de gedefinieerde reeks vallen.

## **3.11 Recordgegevens**

Een record gegevenselement bevat een lijst van elementen die moet worden getoond voor de Verkorte of de Volledige Iguana display. De beschikbare record gegevensobjecten zijn voorgedefinieerd in het systeem en alleen de lijst met beschikbare velden kan worden gewijzigd.

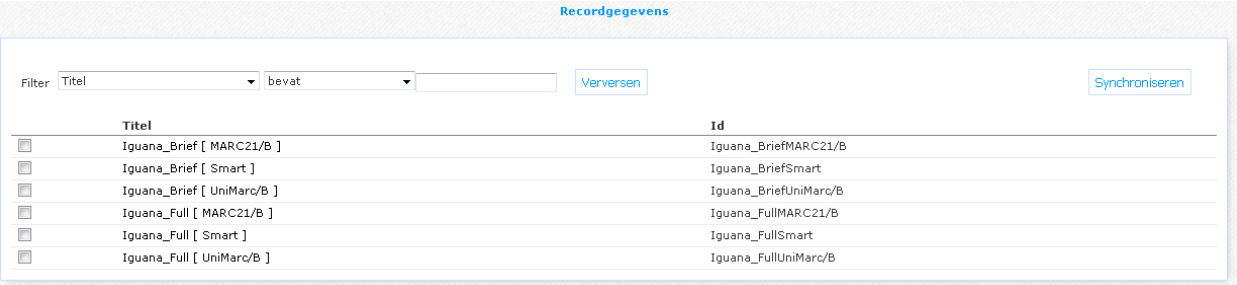

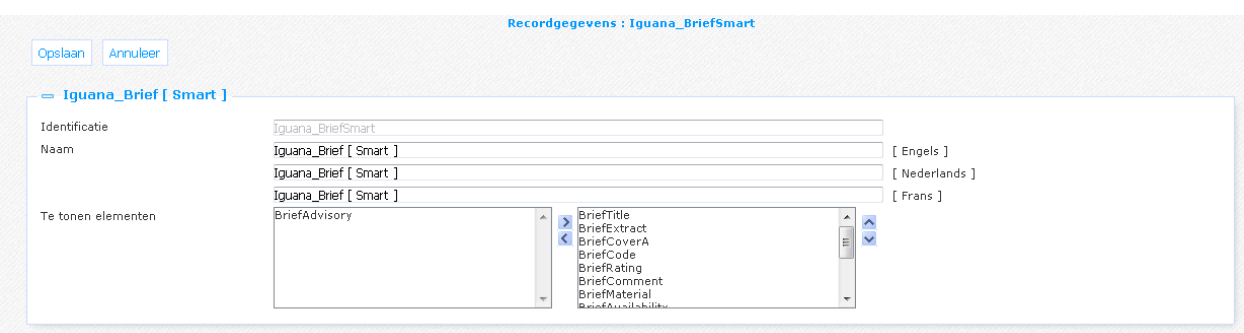

Eigenschappen van een recordgegevens object:

**Identificatie**: Een unieke code.

**Naam**: De naam van dit object (zoals weergegeven in de lijst van de bestaande instanties van dit object).

**Te tonen elementen**: De lijst van de display elementen die beschikbaar moeten zijn voor een record. De te selecteren elementen zijn "System displayelementen" en "Gebruiker display elementen" (zie hierboven).

# **3.12 Registratieveld**

Registratievelden kunnen worden gebruikt om de velden te selecteren die kunnen worden gebruikt voor de registratie of wijziging van lenersgegevens.

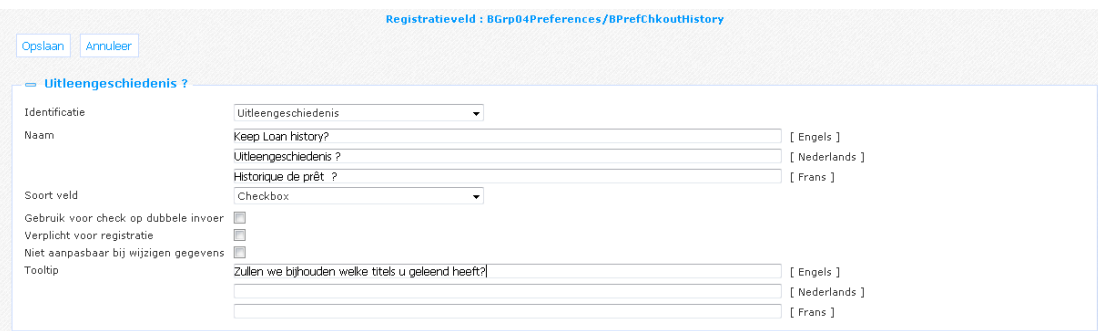

Eigenschappen van een registratieveld object:

**Identificatie**: Een unieke code. In dat geval kunt u alleen een waarde uit de dropdown lijst kiezen. Deze lijst bevat de verwoording van de lenersvelden, zoals gedefinieerd in AFO 482 – Algemene Lener Instellingen.

**Naam**: De naam van dit object (zoals weergegeven in de lijst van de bestaande instanties van dit object).

**Soort veld**: Selecteer een type (tekstveld, checkbox, datum, …)

**Gebruik voor check op dubbele invoer**: Gebruik dit veld om te controleren op dubbele lenersrecords.

**Verplicht voor registratie**: Geeft aan of het veld is verplicht tijdens het registratieproces.

**Niet aanpasbaar bij wijzigen gegevens**: Als deze optie aangevinkt is, wordt de huidige veldinhoud getoond op het scherm met lenersgegevens, maar deze kan niet worden gewijzigd.

**Tooltip**: (Optionele) tooltip om voor dit veld te tonen.

# **3.13 Soort registratie**

Registratietypes kunnen worden gebruikt om onderscheid te maken tussen de verschillende soorten van registratie: ze hebben een andere lenerscategorie en wellicht een leeftijdsbereik en mogelijke inschrijflocaties. Ze kunnen worden geselecteerd in de CMS parameters voor het registratieproces (Gebruikersactiviteiten – Registratie; zie hierboven).

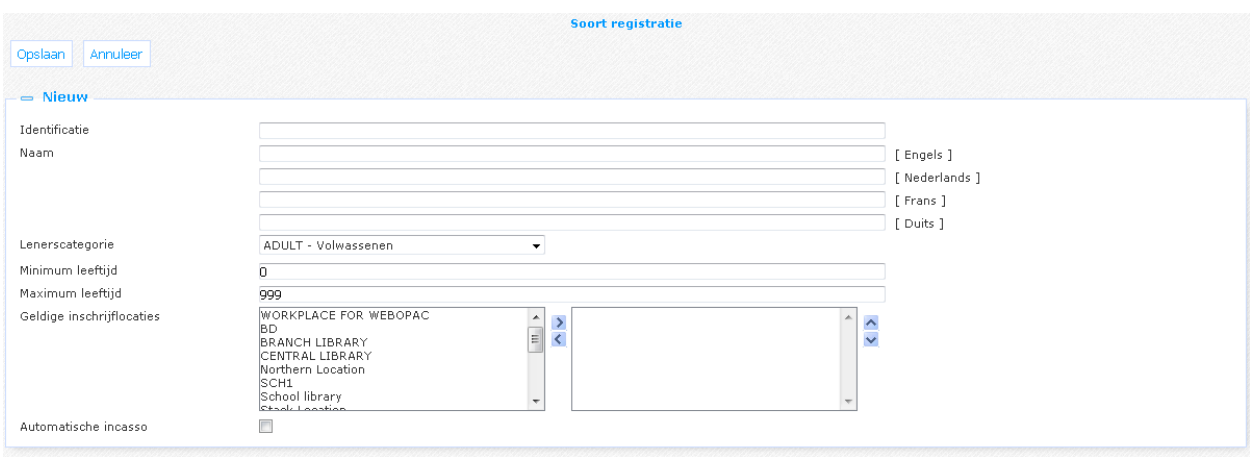

Eigenschappen van een soort registratie object:

**Identificatie**: Een unieke code.

**Naam**: De naam van dit object (zoals weergegeven in de lijst van de bestaande instanties van dit object).

**Lenerscategorie**: De lenerscategorie voor dit type. Merk op dat de beschrijving zal worden overgenomen van de CMS tekst in de "Klant profiel te wijzigen gegevens " module met id 'labelcat', gevolgd door de categorie code. Als deze tekst niet aanwezig is, wordt de code zelf weergegeven.

**Minimum leeftijd**: Minimum leeftijdsgrens voor deze lenerscategorie.

**Maximum leeftijd**: Maximum leeftijdsgrens voor deze lenerscategorie.

**Geldige inschrijflocaties**: Een lijst van inschrijflocaties waaruit de gebruiker kan kiezen. Er moet er tenminste één worden gespecificeerd.

**Automatische incasso**: Als dit is aangevinkt wordt de factuur automatisch geïncasseerd van de opgegeven bankrekening (automatische incasso voor de contributie). Houd er rekening mee dat het veld voor IBAN een verplicht veld op het inschrijfformulier moet zijn.

# **3.14 Restrictie**

Een restrictie object combineert één of meer restrictiewaarden. Waarden kunnen enkelvoudig zijn of "gecombineerde restrictie elementen" (zie hierboven).

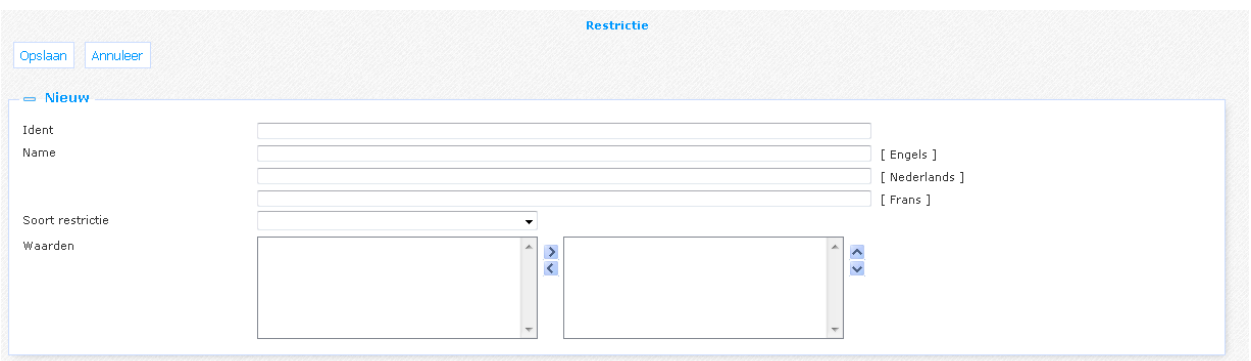

Eigenschappen van een restrictie object:

**Identificatie**: Een unieke code.

**Naam**: De naam van dit object (zoals weergegeven in de lijst van de bestaande instanties van dit object).

**Soort restrictie**: Selecteer het type ((Taal, Locatie, ….).

**Waarden**: De verschillende waarden voor deze restrictie. Afhankelijk van het restrictie type dat is geselecteerd, zal het linkervak met waarden andere waarden bevatten om te selecteren.

# **3.15 Zoekmethode**

Zoekmethoden kunnen worden gebruikt om uw eigen zoek startscherm indeling te definiëren. U kunt zoveel zoekmethoden maken als u wilt. Als ze eenmaal gemaakt zijn, zijn ze beschikbaar voor selectie in de CMS parameters.

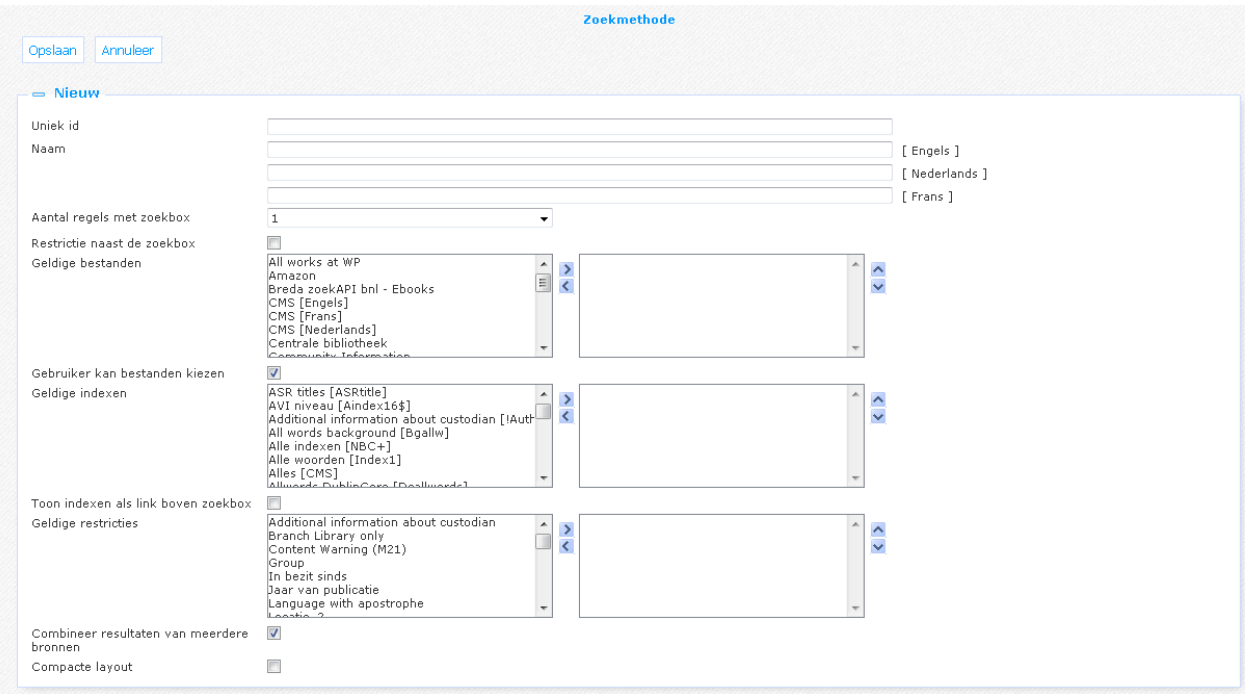

Eigenschappen van een zoekmethode object:

**Identificatie**: Een unieke code.

**Naam**: De naam van dit object (zoals weergegeven in de lijst van de bestaande instanties van dit object).

**Aantal regels met zoekbox**: Een zoekmethode kan 1 of meer regelsmet een zoekbox (en index) hebben die kunnen worden gecombineerd met booleaanse operatoren. Selecteer hier het gewenste aantal regels voor de methode.

**Restrictie naast zoekbox**: Er een restrictie dropdown aan de rechterkant van de zoekbox en index staan. Deze optie is alleen geldig voor zoekmethoden met een enkele zoekbox regel en een enkel restrictietype.

**Geldige bestanden**: Databases die kunnen worden geselecteerd voor deze zoekmethode. Als er geen database wordt gekozen, wordt de default database gebruikt.

**Gebruiker kan bestanden kiezen**: De gebruiker kan één of meerdere databases selecteren. Als deze optie niet is aangevinkt, worden alle databases automatisch geselecteerd.

**Geldige indexen**: Indexen die kunnen worden geselecteerd voor een zoekbox. Als er geen index is gekozen wordt de default index gebruikt.

**Toon indexen als link boven zoekbox**: Indexen kunnen bovenaan getoond worden als hyperlinks. Deze optie is alleen geldig voor zoekmethoden met een enkele zoekbox regel.

**Geldige restricties**: Restricties die kunnen worden toegepast op het zoeken. Dit is van toepassing op elke regel van de zoekmethode.

**Combineer resultaten van meerdere bronnen**: Als dit is aangevinkt, dan worden zoekopdrachten in meerdere bronnen gepresenteerd als een gecombineerde lijst (met hyperlinks naar de individuele resultaten).

**Compacte layout**: Deze lay-out kan worden gebruikt voor kleine apparaten. Deze optie is alleen geldig voor zoekmethoden met een enkele zoekbox regel.

# **3.16 Zoekbron**

Een zoekbron object wordt gebruikt om een bron te definiëren om in te zoeken (hetzij lokaal of extern). Het bepaalt de database ID evenals geldige indexen en restricties (indien van toepassing).

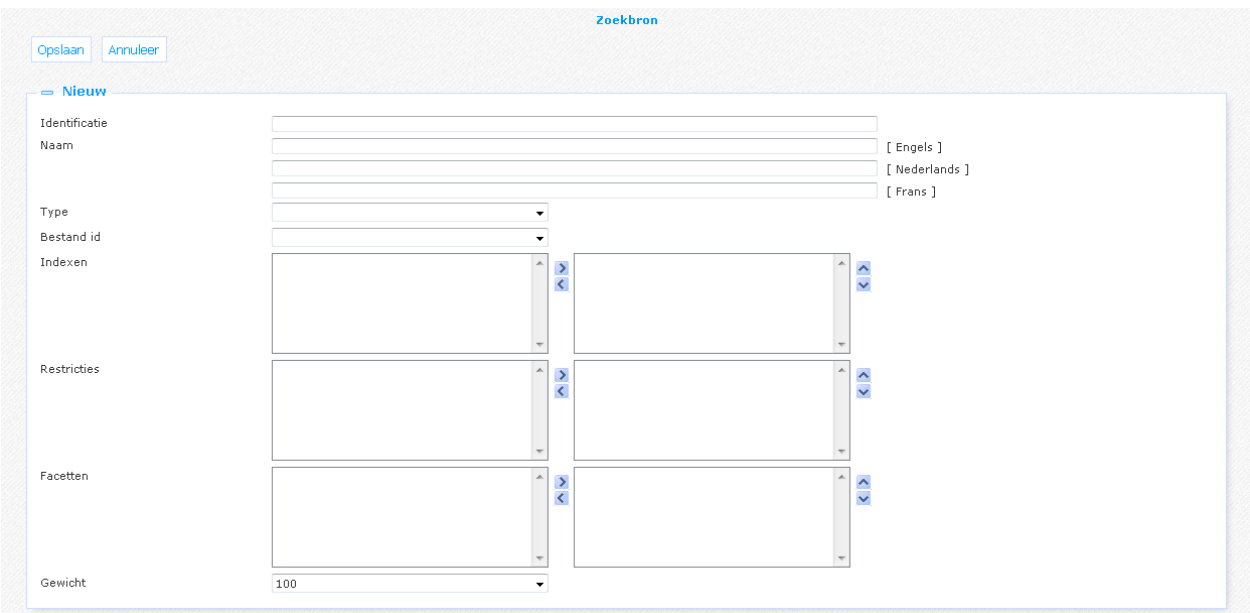

Eigenschappen van een zoekbron object:

**Identificatie**: Een unieke code.

**Naam**: De naam van dit object (zoals weergegeven in de lijst van de bestaande instanties van dit object).

**Type**: Selecteer het database type, één van:

- "vsmart" voor een lokale database
- "vspaces" voor een externe bron (Google, Amazon, …)
- "bnl" voor de Nederlands Bibliotheek Catalogus
- "cms" voor de Iguana CMS database
- "dam" voor DAM fulltext zoeken
- "cvs" voor de Franse digitale provider CVS

**Bestand id**: Selecteer een database id uit de lijst.

**Indexen**: Geldige indexen voor deze database.

**Restricties**: Geldige restricties voor deze database.

**Facetten**: Geldige facetten voor deze database.

**Gewicht**: Dit bepaalt het relatieve belang bij zoekopdrachten die in meerdere databases worden uitgevoerd. Bijvoorbeeld, als er 10 records per pagina zijn en 3 zoekbronnen met waarden 100, 60 en 40 voor hun gewicht, dan zullen ze respectievelijk 5, 3 en 2 records op de pagina tonen.

# **4 Systeem parameters**

Dit gedeelte is alleen zichtbaar voor systeembeheerders. De parameters in dit gedeelte worden ingesteld door Infor personeel en mogen niet worden gewijzigd.

# **Document control - Change History**

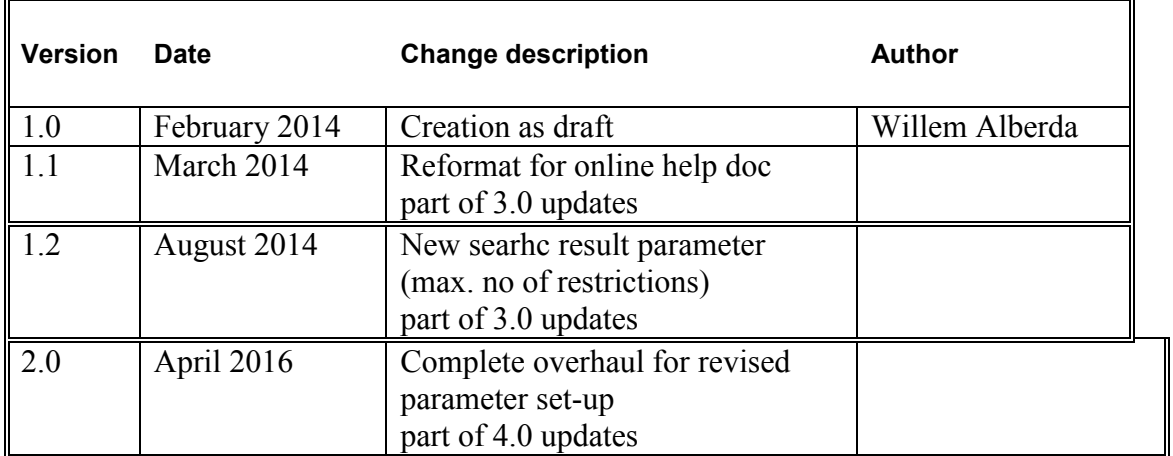